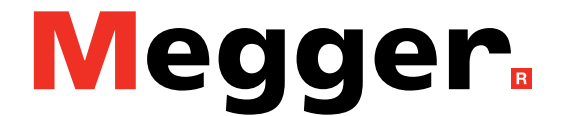

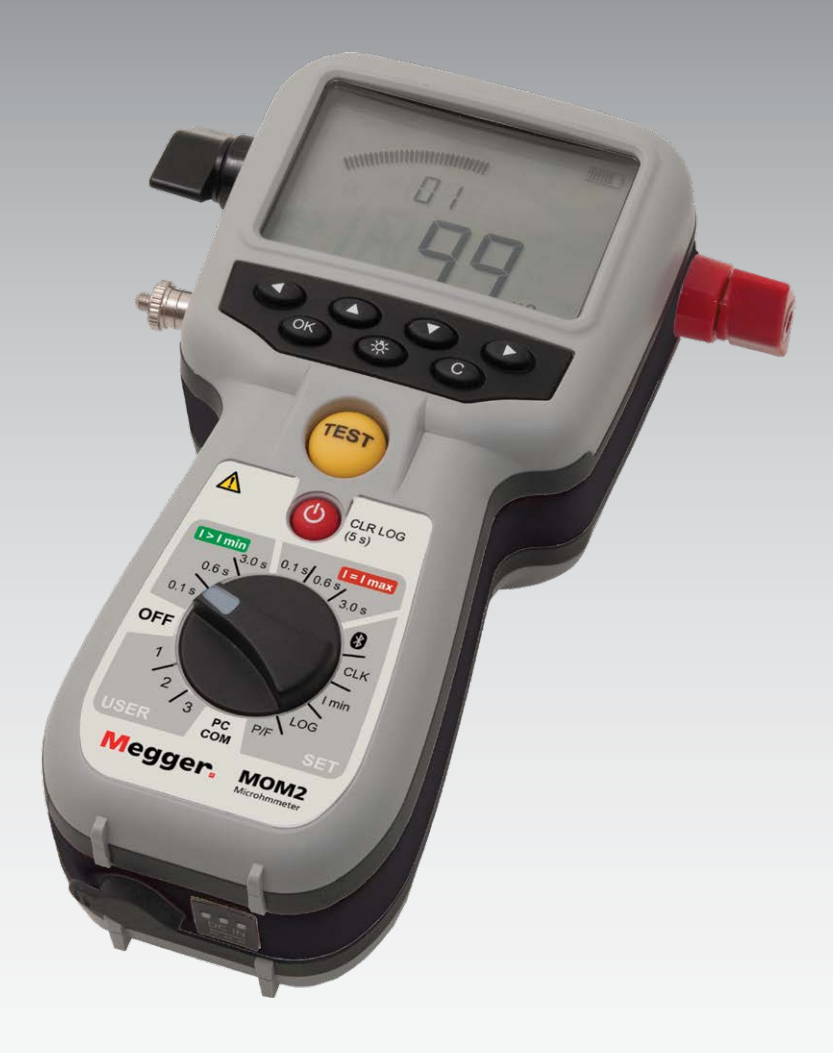

# MOM2 MOM2 Win **Microhmmètre**

# **Manuel de l'utilisateur**

### **Megger**

# MOM2 MOM2 Win

## **Microhmmètre**

# **Manuel de l'utilisateur**

#### COPYRIGHTS ET DROITS DU PROPRIÉTAIRE

© 2013-2023, Megger Sweden AB. Tous droits réservés. Les informations contenues dans ce document restent la propriété de Megger Sweden AB.. Aucune partie du présent document ne peut être reproduite ou transmise, sous quelque forme ou par quelque moyen que ce soit, à l'exception de ce qui est expressément autorisé par le contrat de licence établi avec Megger Sweden AB.. Megger Sweden AB. a fait tout son possible pour assurer l'exactitude et l'intégralité des informations contenues dans ce document. Ces informations peuvent être, néanmoins, modifiées sans préavis. Megger Sweden AB. décline toute responsabilité concernant le contenu du présent document. MARQUES DÉPOSÉES

Megger ® et Programma® sont des marques déposées aux États-Unis et dans d'autres pays.

Tous les autres noms de sociétés ou de produits mentionnés dans le présent document sont des marques commerciales ou des marques déposées de leurs propriétaires respectifs.

Megger Sweden AB est certifiée ISO 9001 et 14001.

Adresse postale:

Megger Sweden AB Box 724 SE-182 17 DANDERYD SUÈDE

T +46 8 510 195 00 E seinfo@megger.com www.megger.com

Adresse visiteurs: Megger Sweden AB Rinkebyvägen 19 SE-182 36 DANDERYD SUÈDE

BD0453HF ZP-BD03F MOM2 **3**

# **Table des matières**

### **[1 Sécurité](#page-5-0)**

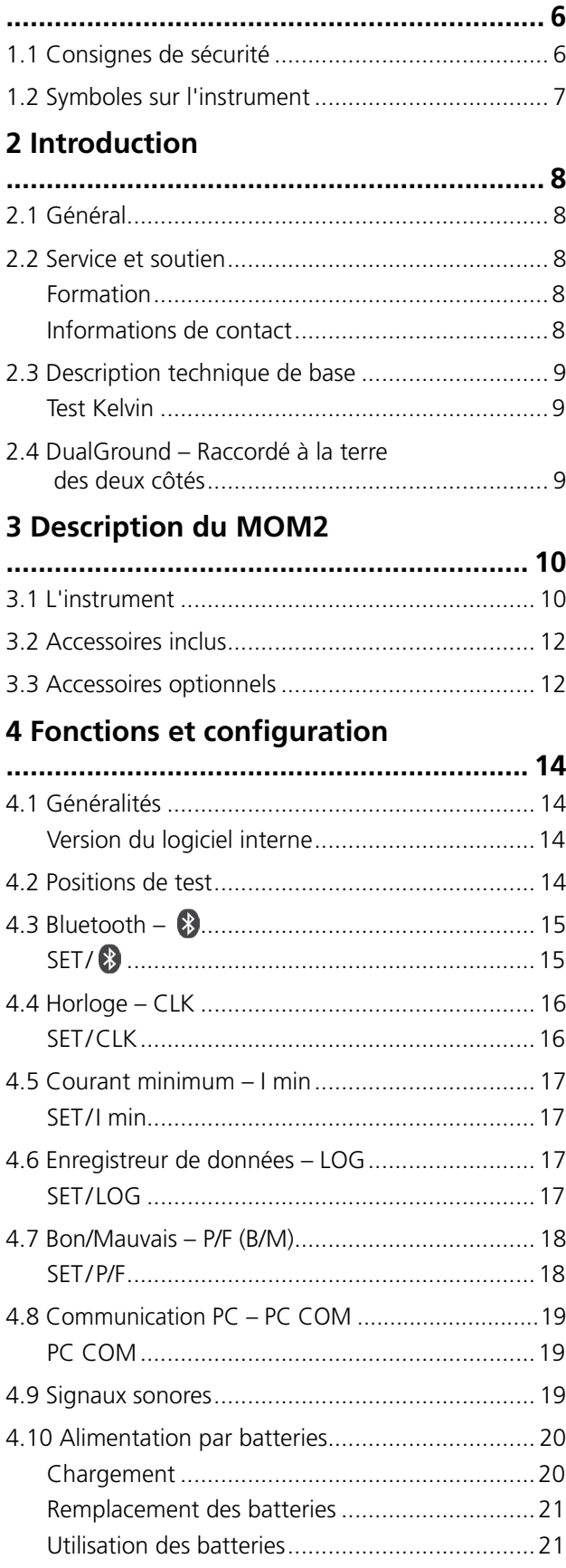

## **[5 Mode d'emploi](#page-21-0)**

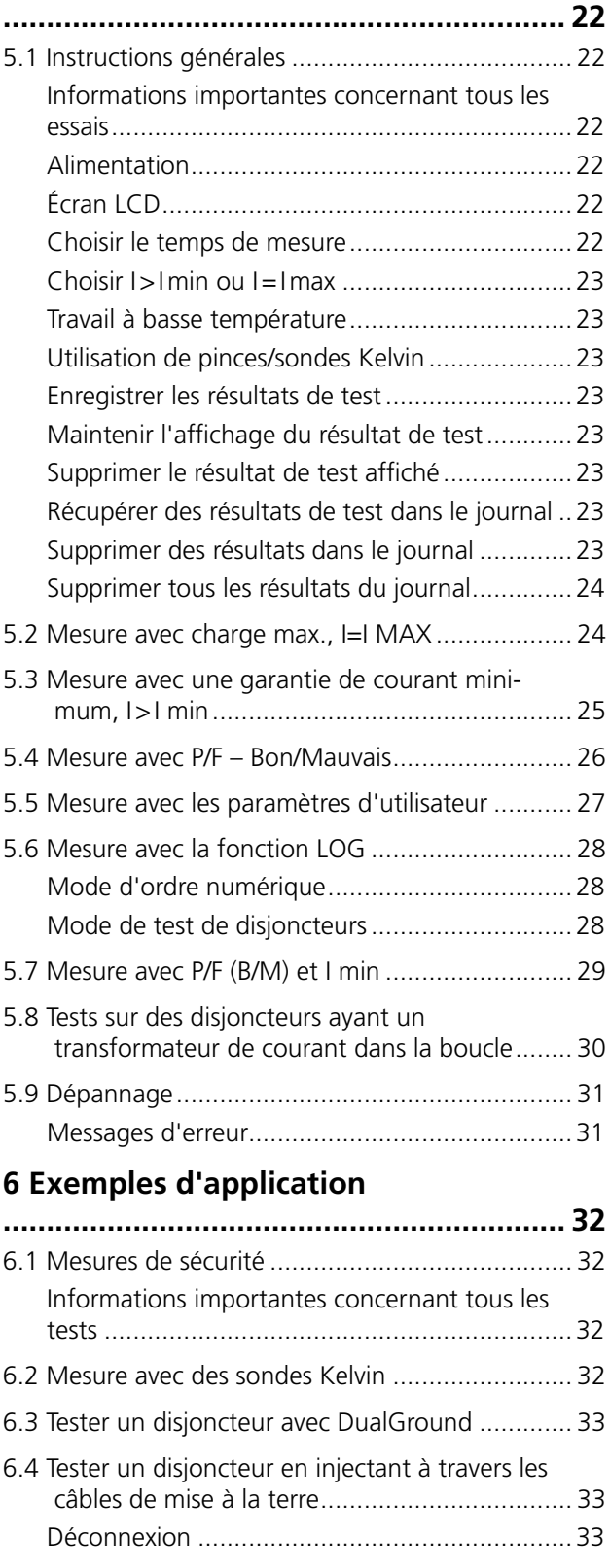

## **[7 MOM2 Win](#page-35-0)**

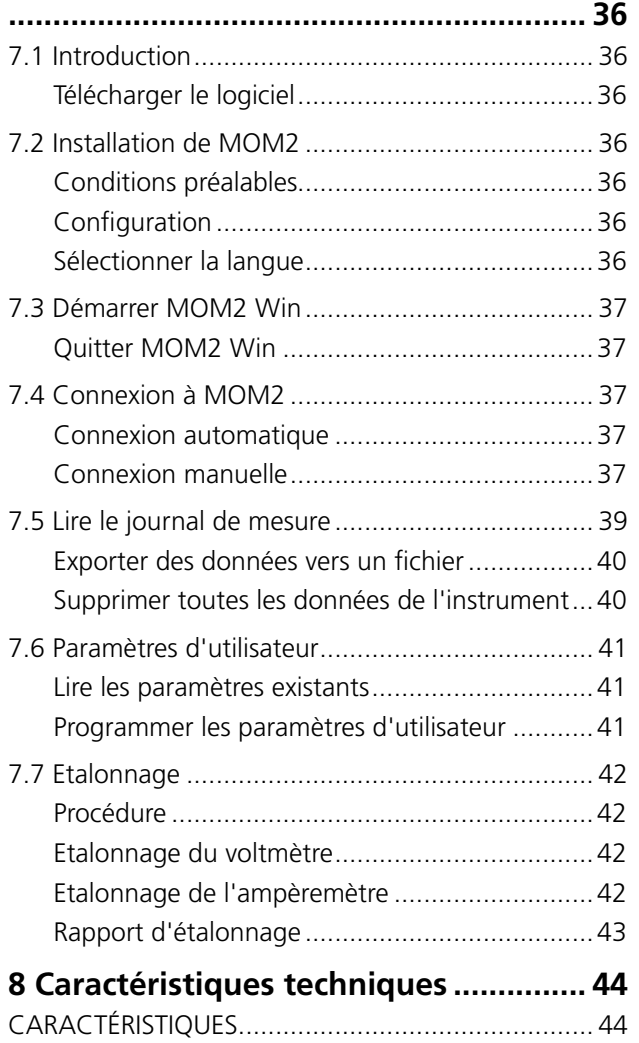

<span id="page-5-0"></span>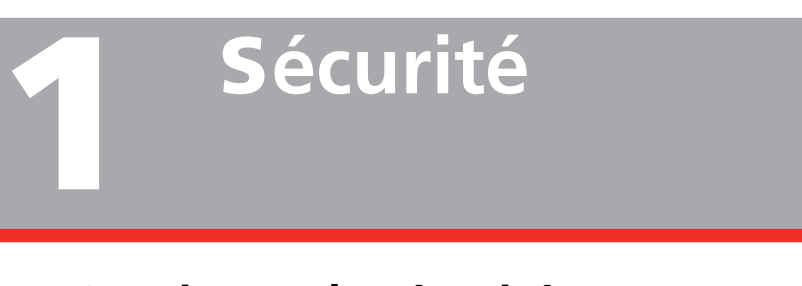

# **1.1 Consignes de sécurité**

Pour votre propre sécurité et pour tirer le meilleur profit de votre instrument, veuillez vous assurer de lire et de comprendre les consignes de sécurité et les avertissements suivants avant d'utiliser les instruments.

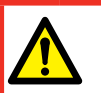

Lisez et respectez les instructions suivantes.

Agissez toujours en conformité avec les règlements locaux concernant la **Important** sécurité.

#### **Avertissement**

#### **Connexion – avant test**

- 1. Avant de mesurer la résistance de disjoncteurs ou de sectionneurs (isolateurs), vérifiez toujours que l'objet testé est fermé et raccordé à la terre au moins d'un côté.
- 2. Ne connectez pas l'instrument à des charges inductives si cela n'est pas nécessaire. Cela peut provoquer des tensions élevées lors du retrait des attaches ampèremétriques et éventuellement endommager MOM2.
- 3. Connectez toujours la terre de protection à MOM2 avant d'effectuer tout autre branchement.
- 4. Connectez toujours les câbles de test à MOM2 avant de les brancher à l'objet testé.
- 5. Ne connectez jamais MOM2 à des circuits sous tension.

#### **Pendant le test**

1. Les flancs de courant produit par l'instrument peuvent risquer d'injecter suffisamment de courant dans le secondaire d'un transformateur de courant (CT) pour actionner un circuit de relais de protection.

Si des transformateurs de courant se trouvent dans le circuit d'essai du MOM2, suivez la procédure normale de démagnétisation des noyaux des transformateurs de courant après avoir terminé vos mesures.

2. N'ouvrez jamais un disjoncteur pendant que le MOM2 y est connecté.

- 3. Les points de connexion pour les câbles de courant peuvent chauffer pendant la génération de courant.
- 4. Courant élevé sur les bornes de sortie.

#### **Déconnexion – après le test**

1. Commencez par déconnecter tous les câbles de test de l'objet testé, puis débranchez-les de MOM2.

Pour finir, déconnectez la terre de protection de MOM2.

#### **Important**

- 1. L'instrument est destiné à être utilisé en environnement industriel. Il génère, utilise et peut émettre des fréquences radio et, s'il n'est pas installé et utilisé conformément à ces instructions, il peut provoquer des interférences avec d'autres appareils situés à proximité. Si cet équipement provoque des interférences avec d'autres appareils (ce qui peut se déterminer en éteignant et en rallumant l'équipement), il est conseillé que l'utilisateur essaie de corriger les interférences en adoptant une des mesures suivantes :
	- Réorienter ou déplacer l'appareil récepteur.
	- Augmenter la distance entre les équipements.
	- Brancher l'appareil dans une prise située sur un circuit différent de celui sur auquel l'autre appareil est raccordé.
	- Consulter le fabricant ou un technicien d'entretien pour obtenir de l'aide.
- 2. Ne laissez jamais le MOM2 sans surveillance lorsqu'il est allumé.
- 3. N'utilisez pas d'accessoires autres que ceux prévus pour être utilisés avec l'instrument.
- 4. Il n'est pas possible d'utiliser le MOM2 pour les tests pendant que les batteries se rechargent.
- 5. Utilisez un chiffon humide pour le nettoyage. N'utilisez pas de détergent liquide ou en aérosol.
- <span id="page-6-0"></span>6. Ne tentez pas de réparer l'instrument vousmême. Si vous tentez de réparer vous-même l'instrument, la garantie ne sera plus valable. Consultez toute réparation auprès du personnel Megger agréé.
- 7. Si vous devez renvoyer l'instrument, veuillez utiliser l'emballage d'origine ou un emballage d'une résistance équivalente.

# **1.2 Symboles sur l'instrument**

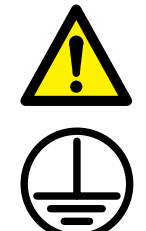

Attention, veuillez vous reporter aux documents joints.

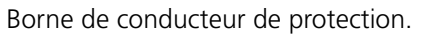

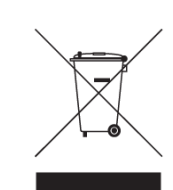

 $C \in$ 

DEEE, Déchets d'équipements électriques et électroniques. Pour la mise au rebut de ce produit, utilisez vos sites de collecte de DEEE locaux et respectez toutes les exigences applicables.

Équipement conforme aux directives de l'UE en vigueur.

#### **Devoir d'information concernant les substances sur l'article 33 de, liste SVHC**

Ce produit contient une pile bouton contenant du 1,2-diméthoxyéthane (CAS 110-71-4) au-dessus de 0,1% en poids.

# <span id="page-7-0"></span>2 I**ntroduction**

# **2.1 Général**

Le MOM2 est conçu pour mesurer la résistance des contacts des disjoncteurs, des joints de barres omnibus, des éléments de contact dans les barres omnibus et d'autres liaisons à haute intensité.

Lorsque la résistance de contact augmente en raison de l'oxydation, de raccords filetés desserrés ou mal serrés, les températures augmentent anormalement au niveau des points de contact. Cet échauffement anormal réduit la conductivité et accélère ainsi la montée en température, ce qui conduit souvent à de sérieux problèmes.

Le microhmmètre MOM2 peut être utilisé pour détecter ces anomalies à un stade précoce afin de pouvoir y remédier bien avant que les problèmes ne surviennent. La vérification de la résistance de contact à intervalles réguliers procure une indication claire de l'état de votre système.

# **2.2 Service et soutien**

Pour une assistance technique, veuillez contacter votre représentant local ou adresser votre demande à Megger en Suède.

Lors de l'envoi de l'instrument, s'il vous plaît utiliser la caisse d'origine ou une résistance équivalente.

Ajouter le numéro d'autorisation de retour à l'étiquette d'adresse du conteneur d'expédition pour l'identification et la manipulation plus rapide.

### **Formation**

Pour plus d'informations sur les formations, contactez votre distributeur local ou le bureau de Megger Suède.

### **Informations de contact**

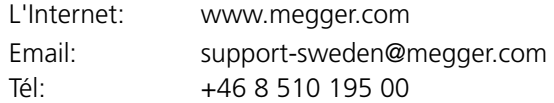

**Note** *Expédiez l'équipement sans les éléments non essentiels tels que les cordons de test, etc. Ces éléments ne sont pas nécessaires à l'usine pour effectuer le service.*

# <span id="page-8-0"></span>**2.3 Description technique de base**

Le courant de sortie est fourni par un supercondensateur qui est chargé avec les batteries rechargeables intégrées.

## **Test Kelvin**

Le MOM2 utilise des sondes ou des pinces Kelvin pour la mesure. Un test Kelvin utilise quatre fils et mesure les résistances de continuité pour garantir que toutes les résistances de contact et de fil sont compensées, ce qui permet une plus grande précision des mesures. Chaque ensemble de sondes Kelvin comporte deux pointes. Lorsque les sondes entrent en contact avec l'objet de test, celui-ci sera en contact avec deux plus deux pointes de sonde. Une paire mesure le courant généré. L'autre paire permettra de mesurer la très faible tension présente.

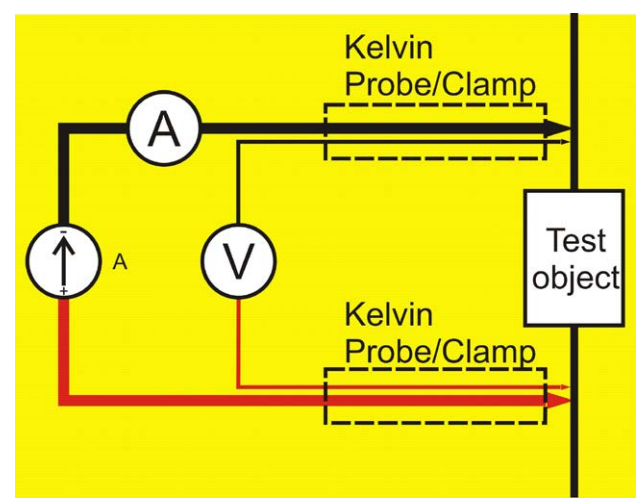

*Principe du test Kelvin à 4 fils. Au besoin, un câble de détection de tension séparé peut être utilisé*

# **2.4 DualGround – Raccordé à la terre des deux côtés**

Avec MOM2, il est possible de prendre des mesures selon la méthode DualGround™. La résistance à la terre doit être suffisamment élevée pour négliger le courant de fuite à travers le sol. L'avantage le plus important de cette méthode est l'amélioration de la sécurité, mais elle est aussi plus facile et permet de gagner du temps. Le nombre de tâches est réduit lorsque le câble de mise à la terre n'a pas besoin d'être déconnecté puis reconnecté. Les travaux nécessitant une autorisation et impliquant des démarches bureaucratiques peuvent souvent être évités. Toutefois, les règlements de sécurité locaux doivent toujours être suivis.

L'utilisation de la méthode DualGround peut entraîner une légère erreur de mesure provoquée par le courant circulant dans la boucle de terre. La valeur d'erreur dépend du rapport entre les deux circuits parallèles. **Exemple** : Si l'objet de test est de 50 µΩ et que la boucle de terre est de 10 mΩ, l'erreur sera de 0,5 % Deux câbles de mise à la terre de 10 m et 95 mm2 ont une résistance d'environ 3,6 mΩ. La résistance de transition dans les connexions et les pinces doit être ajoutée.

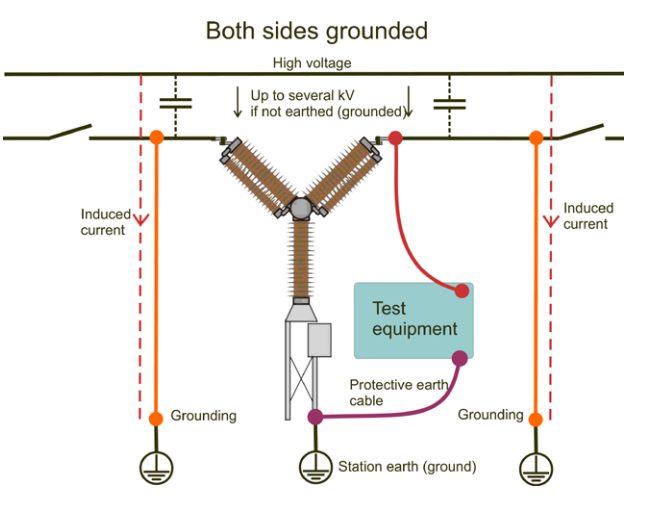

*Avec les deux côtés reliés à la terre, le courant induit ne passera pas par l'instrument de test.*

# <span id="page-9-0"></span>3 D**escription du MOM2**

# **3.1 L'instrument**

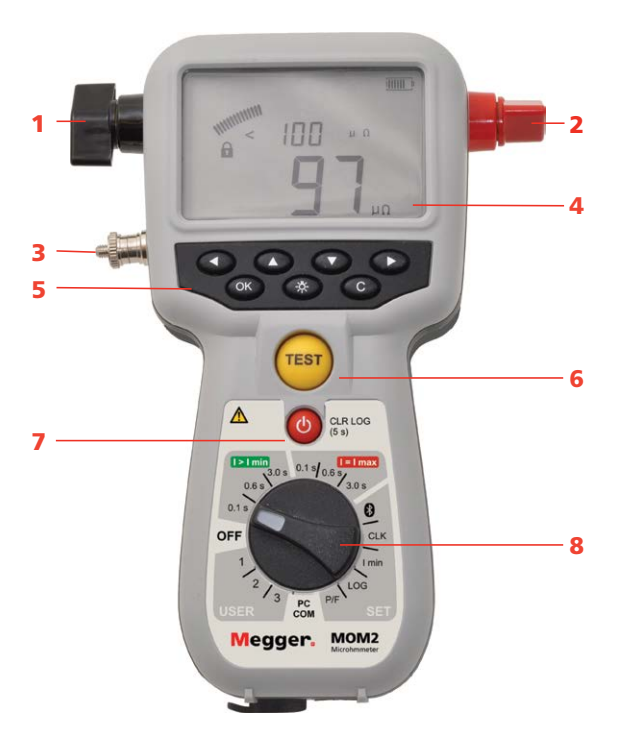

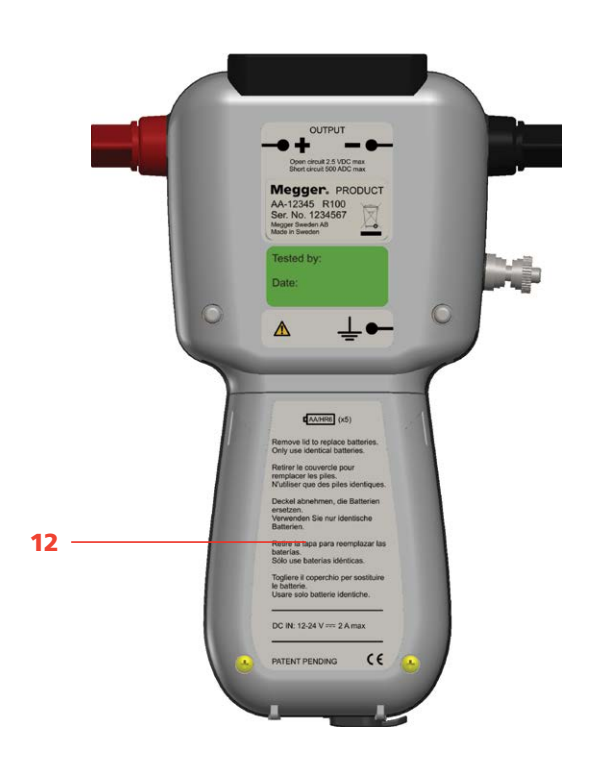

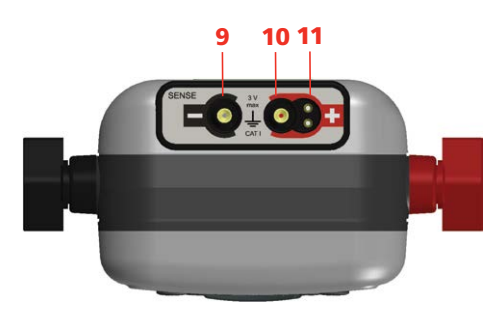

*Vue de dessus*

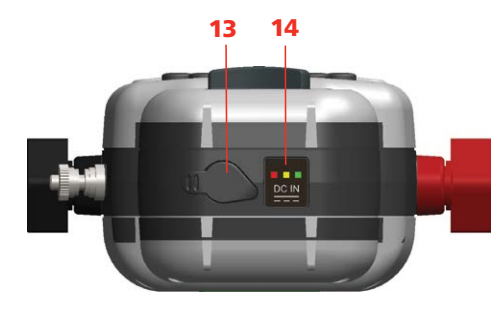

*Vue de dessous*

<span id="page-10-0"></span>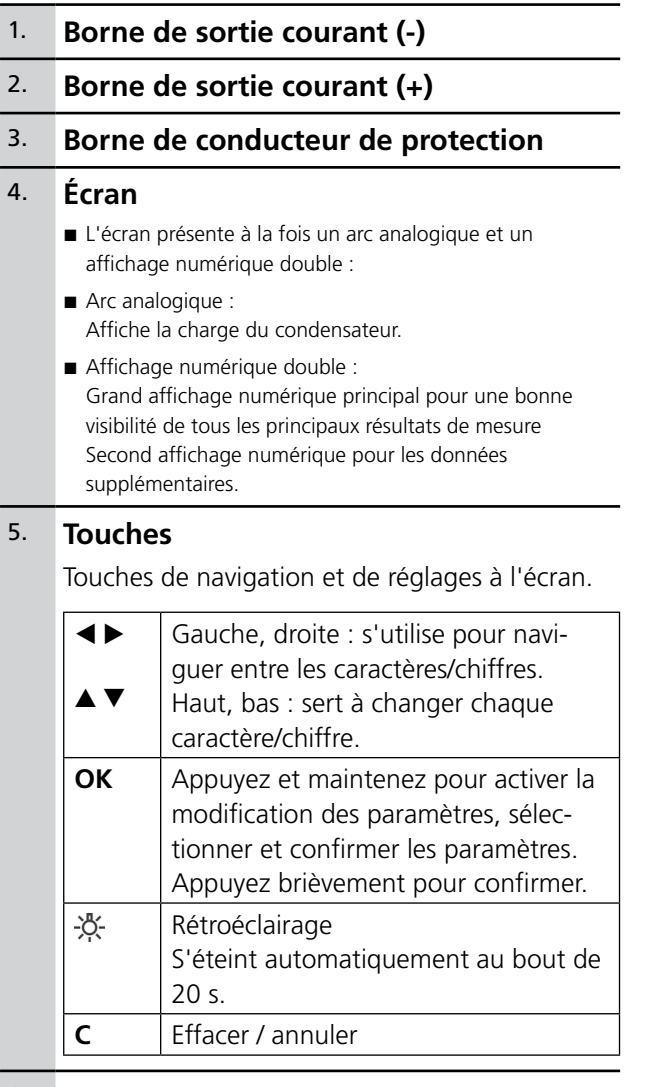

#### 6. **Bouton TEST**

Lorsque le sélecteur de fonction se trouve dans l'une des positions **I>Imin** , **I=Imax** ou **USER**, la mesure s'effectue en appuyant sur ce bouton.

#### 7. **Veille / Réveil**

Appuyez brièvement pour passer de l'un à l'autre

#### **Effacer le journal**

(appuyez pendant 5 s)

#### 8. **Sélecteur de fonction**

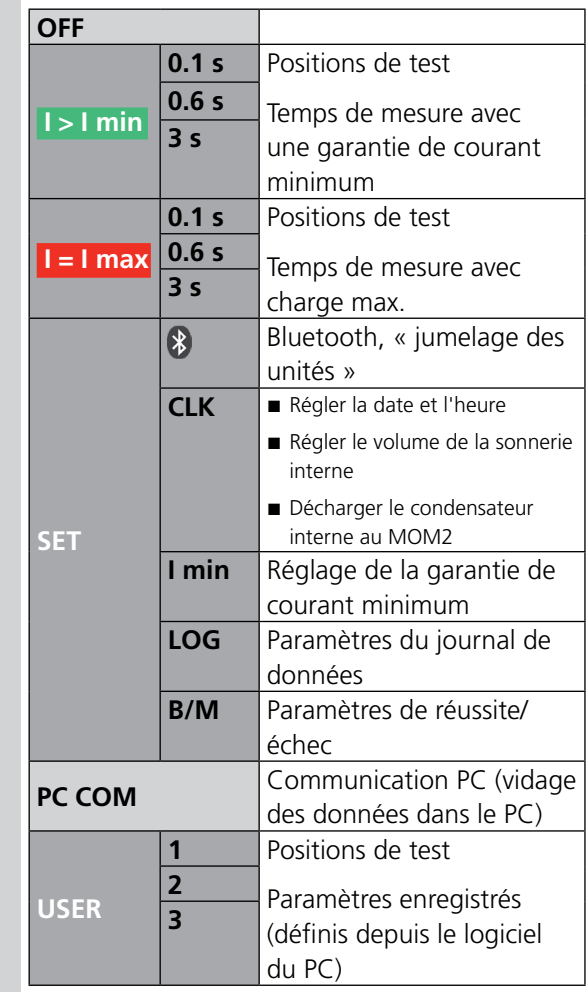

- 9. **Entrée pour mesure de tension (-)** Raccord pour le fil de test négatif.
- 10. **Entrée pour mesure de tension (+)**
- 11. **Raccord pour le déclencheur**
- 12. **Couvercle des batteries**
- 13. **Raccord pour le chargeur de batteries**
- 14. **Indicateur de chargement des batteries**

# <span id="page-11-0"></span>**3.2 Accessoires inclus**

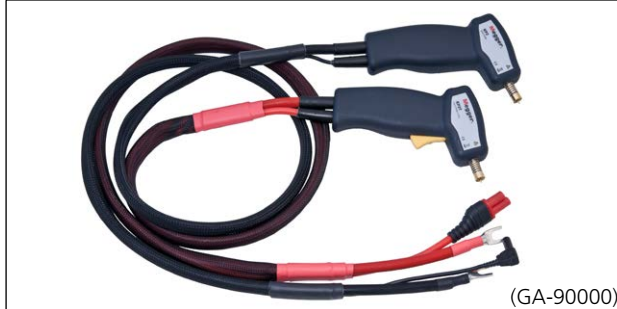

*Câbles de test avec sondes Kelvin (inclus dans BD-59090)*

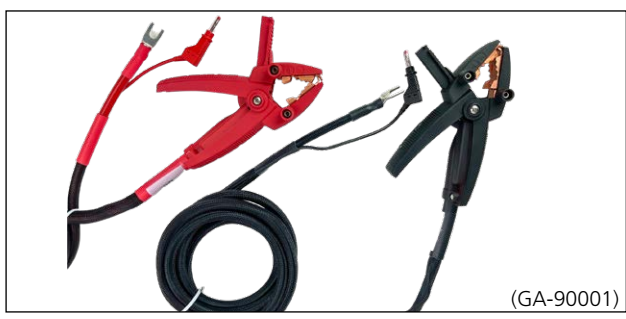

*Câbles de test avec pince Kelvin (inclus dans BD-59092)* 

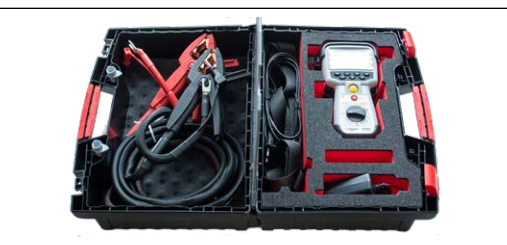

*Valise de transport avec MOM2 et accessoires inclus.*

Autres accessoires inclus

- Chargeur
- Étui en caoutchouc
- Sangle de transport
- $\blacksquare$  Clip ceinture
- **DE Logiciel PC MOM2 Win**

# **3.3 Accessoires optionnels**

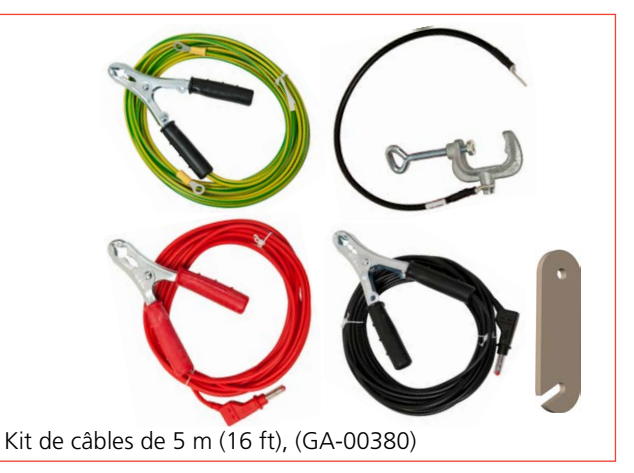

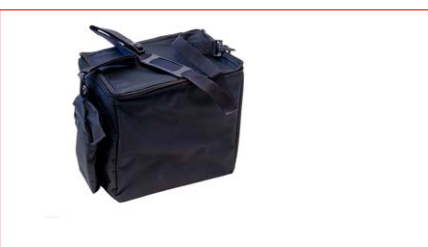

Mallette de transport souple, (6380-138)

<span id="page-12-0"></span>3 Description du MOM2

# <span id="page-13-0"></span>4 F**onctions et configuration**

# **4.1 Généralités**

## **Version du logiciel interne**

Lorsque vous faites passer le sélecteur de fonction de la position OFF à n'importe quelle autre position, l'écran affiche brièvement un nombre, par exemple 008, puis, pendant cinq secondes, la version du logiciel interne, par exemple « 01C » (révision R01C).

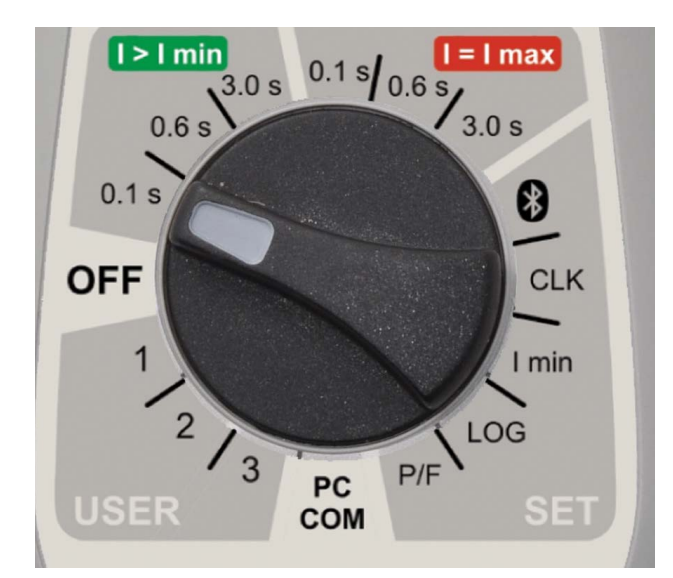

## **OFF**

L'instrument doit être en position **OFF** lorsqu'il n'est pas utilisé.

#### **Remarque**

*Le MOM2 passe en mode de veille après environ 10 minutes d'inactivité. Pour le réactiver, appuyez sur le bouton Veille / Réveil (CLR LOG).*

# **4.2 Positions de test**

#### **I>I min**

Le courant minimum se règle avec la position **SET/I min**. Temps de génération/de mesure : 0,1 s, 0,6 s ou 3 s.

#### **I=Imax**

Le courant n'est limité que par l'impédance totale du circuit.

Temps de génération/de mesure : 0,1 s, 0,6 s ou 3 s.

### **USER / 1, 2, 3**

Paramètres définis par l'utilisateur : temps de génération, I min, réussite/échec et journal.

#### **Remarque**

*Les paramètres définis par l'utilisateur ne peuvent être réglés qu'à travers MOM2 Win depuis un PC.*

. . . . . . . . . . . . . . . . . . .

# <span id="page-14-0"></span>**4.3 Bluetooth –**

## **SET/**

#### **Abréviations d'affichage**

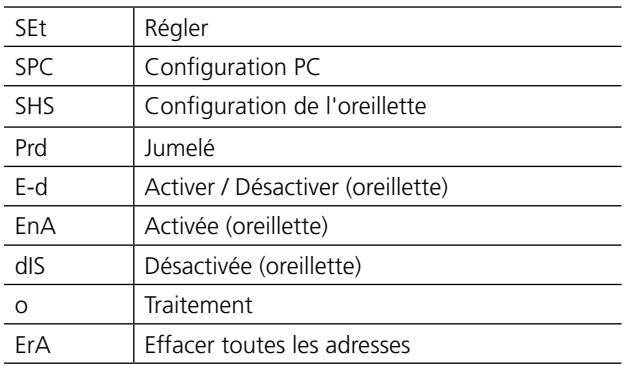

#### **Activer / Désactiver le Bluetooth**

- **1]** Utilisez les touches ◀ ▶ pour trouver « E-d ».
- **2]** Appuyez sur OK pour basculer entre « EnA » (activé) et « diS » (désactivé).

#### **Remarque**

*N'utilisez pas le mode PC COM s'il existe une obligation de non-interférence électromagnétique dans l'environnement. La position PC COM est toujours activée car elle remplace le paramètre désactivé.*

#### **Configurer le Bluetooth**

**1]** Sélectionnez **SET** / **8** sur le MOM2.

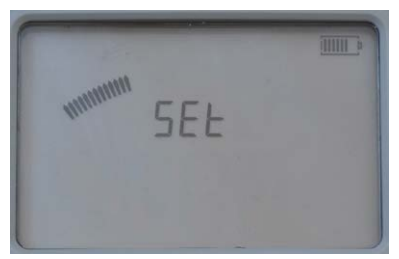

- **2]** Appuyez sur ▶ et « SPC » s'affiche.
- **3]** Appuyez sur OK. L'écran affiche « o ». Le MOM2 est maintenant visible dans le réseau Bluetooth et prêt à être jumelé.
- **4]** Ouvrez le Panneau de configuration sur le PC
- **5]** Sélectionnez « Ajouter un appareil » dans le panneau de commande. L'ordinateur recherche MOM2 et après un certain temps, le périphérique MOM2 est trouvé.
- **6]** Sélectionnez l'élément MOM2 et appuyez sur « Suivant ». Après cela, un menu apparaît qui demande le mot de passe.
- **7]** Entrez le code 0000 et appuyez sur « Suivant ». The installation now takes place and installation gets finished. Display on MOM2 shows "Prd" and setup is complete.
- **8]** Vérifiez également le gestionnaire de périphériques et double-cliquez sur B Bluetooth et vérifiez que le  $\mathbb{R}^{\mathsf{Megger MOM2}}$  apparaît dans la liste.
- **9]** Vérifiez que le MOM2 Win peut communiquer avec le MOM2.
- **10]** Tournez le sélecteur de fonctions sur la position PC COM sur le panneau MOM2.
- **11]** Démarrez le MOM2 Win. Le logiciel doit maintenant lire le s / n sur le MOM2 et le port connecté.

#### **Remarque**

*La procédure de jumelage et d'assignation de port de communication varie en fonction de l'équipement.*

#### **Comment jumeler une oreillette**

- **1]** Sélectionnez SET/ sur le MOM2.
- **2]** Utilisez les touches ◀ ▶ pour vérifier que la fonction Bluetooth est activée, « EnA ».
- **3]** Appuyez deux fois sur la flèche de droite. L'écran affiche « SHS ».
- **4]** Réglez l'oreillette en mode jumelage (voir les instructions de l'oreillette).
- **5]** Appuyez sur la touche OK du MOM2.
- **6]** Lorsque l'écran affiche « Prd », le jumelage est terminé.

#### **Comment démarrer l'oreillette**

**1]** Consultez les instructions de l'oreillette

# <span id="page-15-0"></span>**4.4 Horloge – CLK**

## **SET/CLK**

Il existe trois fonctions dans cette position :

- **A]** Régler la date et l'heure.
- **B]** Régler le volume de la sonnerie interne.
- **C]** Décharger le condensateur MOM2 interne (utilisée pour l'entretien uniquement).

#### **Abréviations d'affichage**

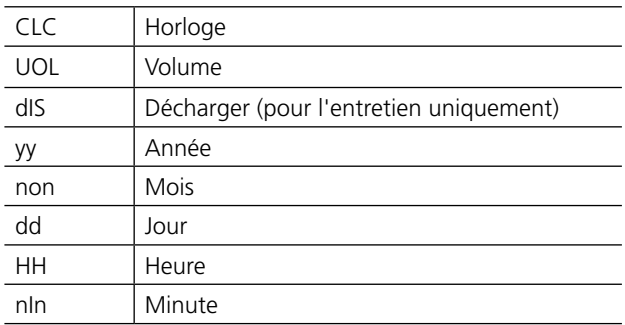

#### **Date et heure**

**1]** Sélectionnez **SET/CLC**

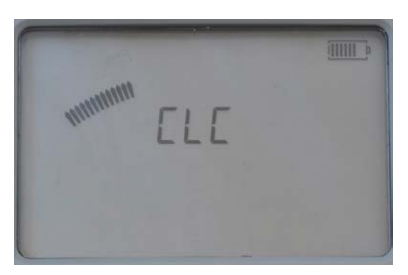

**2]** Appuyez sur la touche OK jusqu'à ce que les chiffres commencent à clignoter sous les lettres « yy ».

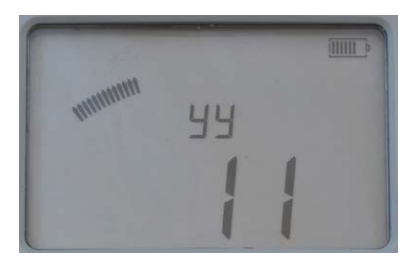

- **3]** Réglez l'année en utilisant les touches ▲ ▼.
- **4]** Appuyez sur la touche OK.
- **5**] Appuyez sur la touche ▶ pour continuer et régler le mois, le jour, l'heure et les minutes de la même façon.
- **6]** Appuyez sur la touche C pour revenir.

#### **Volume de sonnerie**

- **1]** Sélectionnez **SET/CLC**
- **2]** Appuyez sur la touche ▶, « UOL » s'affiche.
- **3]** Appuyez sur la touche OK jusqu'à ce que le chiffre commence à clignoter.
- **4]** Réglez le niveau (1 à 5) en utilisant les touches ▲ ▼.
- **5]** Appuyez sur la touche OK.
- **6**] Appuyez sur ▶ ou ◀ pour revenir.

# <span id="page-16-0"></span>**4.5 Courant minimum – I min**

## **SET/I min**

#### **Abréviations d'affichage**

SEL Sélectionner

#### **Configuration**

- **1]** Sélectionnez **SET/I min**. Le réglage actuel s'affiche.
- **2]** Appuyez sur la touche OK jusqu'à ce que les chiffres commencent à clignoter sous les lettres « SEL ».
- **3]** Sélectionnez la valeur, 50 ou 100, en utilisant les touches ▲ ▼.

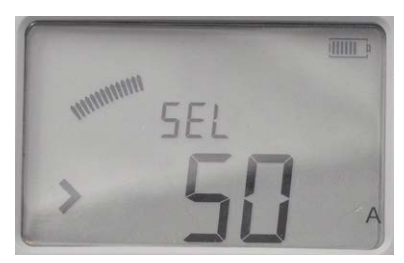

**4]** Appuyez sur la touche OK pour confirmer. Pour annuler, appuyez sur la touche C ou placez le sélecteur de fonction sur une autre position.

#### **Résultat après une mesure**

Si la valeur choisie n'est pas atteinte lors d'une mesure, une notification s'affiche à l'écran et un signal sonore retentit.

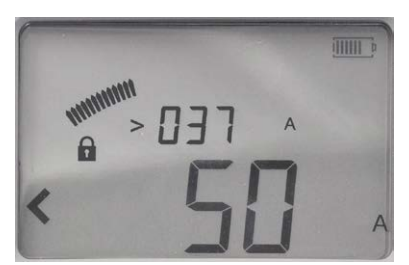

*La photo montre un exemple après une mesure. La limite I min de « 50 A » n'a pas été atteinte, tel que l'indique le caractère « < » à gauche.* 

*Le courant mesuré lors du test est indiqué dans la rangée supérieure. La valeur affichée indique le courant maximum et le courant minimum à tour de rôle pendant le test. Dans ce cas, le courant minimum est affiché « > 037 A ».*

# **4.6 Enregistreur de données – LOG**

La mémoire de données peut stocker un total de 180 mesures (mode de numérotation continue) et cette capacité est partagée par les deux modes d'enregistrement.

## **SET/ LOG**

#### **Abréviations / description d'affichage**

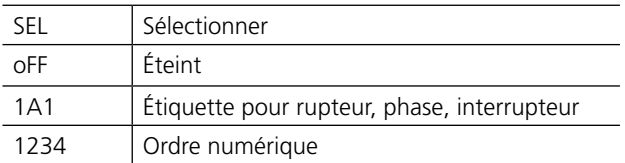

### **Modes d'enregistrement**

#### **OFF**

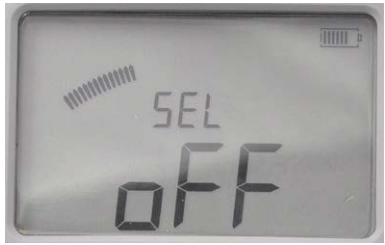

*Lorsque le journal est sur OFF, seule la dernière valeur est enregistrée et uniquement jusqu'à la mesure suivante qui vient remplacer la précédente.* 

#### **Mode de test de disjoncteurs,1A1**

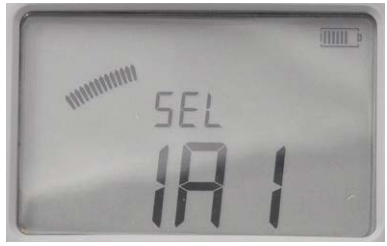

*Ce mode est principalement conçu pour la mesure des disjoncteurs. Les trois caractères (1A1) sont censés indiquer : Rupteur, phase, interrupteur.*

La mesure est enregistrée automatiquement. Chaque étiquette peut stocker trois mesures. Consultez également la section 5.6 Mesure avec la fonction d'enregistrement.

#### **Mode d'ordre numérique, 1234**

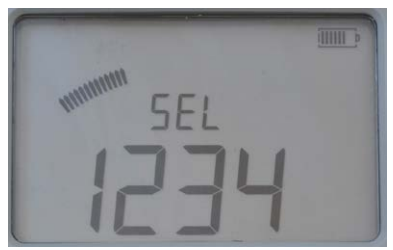

*Les mesures sont numérotées dans l'ordre numérique.* 

<span id="page-17-0"></span>La mesure est enregistrée automatiquement, à condition que la mémoire ne soit pas pleine.

#### **Configuration**

- **1]** Sélectionnez **SET/ LOG.** Le réglage actuel s'affiche.
- **2]** Appuyez sur la touche **OK** jusqu'à ce que les caractères commencent à clignoter sous les lettres « SEL ».
- **3]** Utilisez les touches ▲ ▼ pour sélectionner le mode.
- **4]** Appuyez sur la touche **OK**.

# **4.7 Bon/Mauvais – P/F (B/M)**

Dans la position de P/F, vous pouvez activer et configurer la limite de la fonction Bon/Mauvais. Si la valeur mesurée dépasse la limite fixée, une notification s'affiche à l'écran et un signal sonore retentit

## **SET/P/F**

### **Abréviations d'affichage**

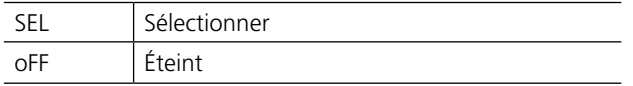

#### **Configuration**

- **1]** Sélectionnez **SET/P/F.** Le réglage actuel s'affiche.
- **2]** Appuyez sur la touche OK jusqu'à ce que le caractère « < » ou « oFF » commence à clignoter.

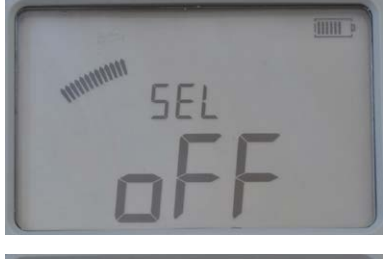

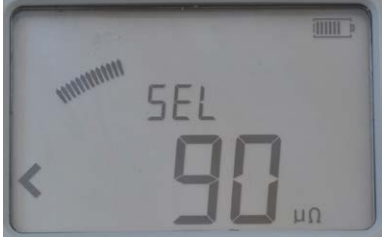

- **3]** Sélectionnez « oFF » ou une valeur en utilisant les touches ▲ ▼.
- **4]** Utiliser les touches ▶ ◀ pour sélectionner le chiffre à modifier, il se met à clignoter.
- **5]** Utilisez les touches les touches ▲ ▼ pour régler la valeur désirée.
- **6]** Appuyez sur la touche OK. Pour annuler, appuyez sur la touche C ou placez le sélecteur de fonction sur une autre position.

# <span id="page-18-0"></span>**4.8 Communication PC – PC COM**

La position PC COM est utilisée pour toutes les opérations effectuées à partir d'un PC avec MOM2 Win. Vous pouvez :

- Vider les données de mesure du MOM2
- Supprimer toutes les mesures contenues dans le journal de données
- Programmer les paramètres d'utilisateur
- Régler l'horloge du MOM2
- Calibrer

## **PC COM**

#### **Abréviations d'affichage**

rEn À distance

#### **Configuration**

Le matériel suivant est nécessaire :

- Un PC avec MOM2 Win installé Voir le chapitre 8 MOM2 Win
- Un PC connecté via Bluetooth Voir la section « Configurer le Bluetooth »

## **4.9 Signaux sonores**

Le MOM2 émet des sons différents pour donner des informations et la confirmation d'un événement / d'une action de manière audible. Le son provient d'une sonnerie interne et de l'oreillette Bluetooth (en option). Les signaux sonores peuvent varier en fréquence, haute / basse, et en composition.

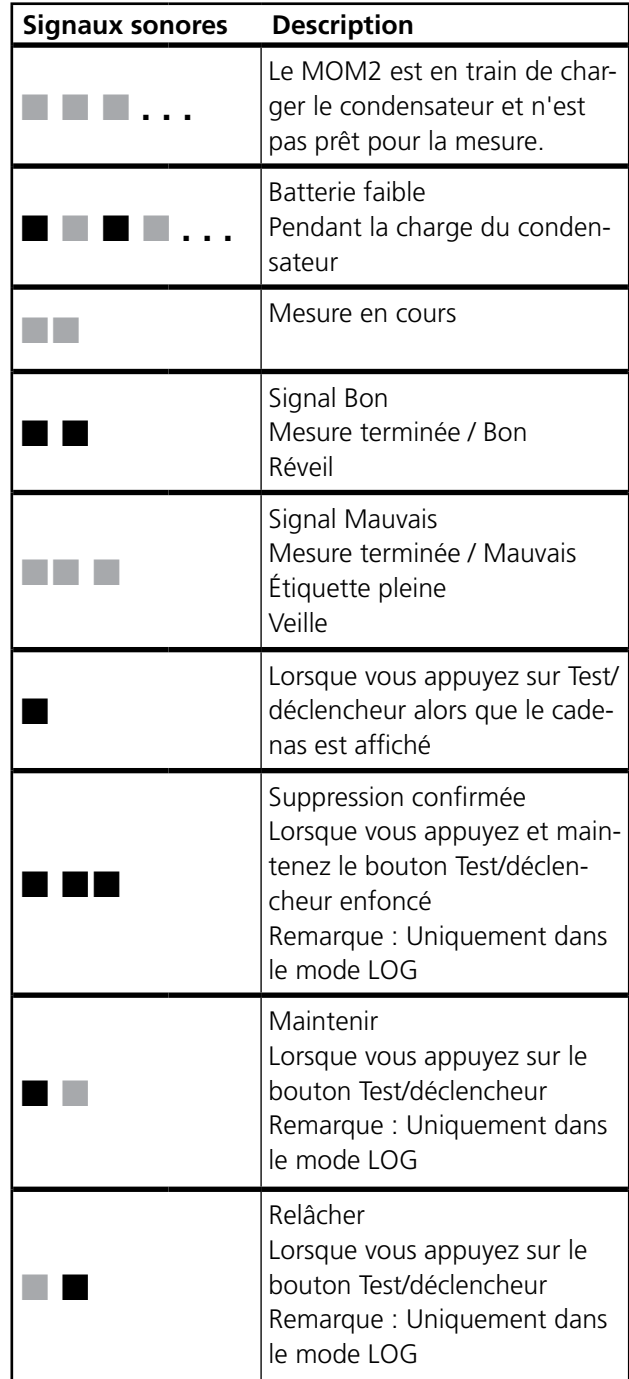

<span id="page-19-0"></span>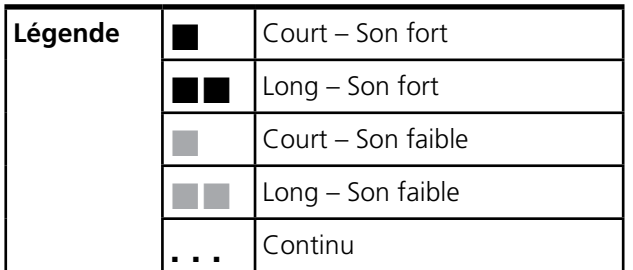

# **4.10 Alimentation par batteries**

## **Chargement**

Avant d'utiliser le MOM2, les batteries doivent être rechargées. Utilisez le chargeur fourni et connectez-le à la prise située au bas du MOM2. La durée de recharge standard des batteries complètement déchargées est de 3 heures, à 25 °C.

#### **Conseil**

*Retournez le MOM2 pour obtenir un meilleur refroidissement des batteries.*

#### **Important**

Le MOM2 ne peut pas être utilisé pour des tests pendant la charge.

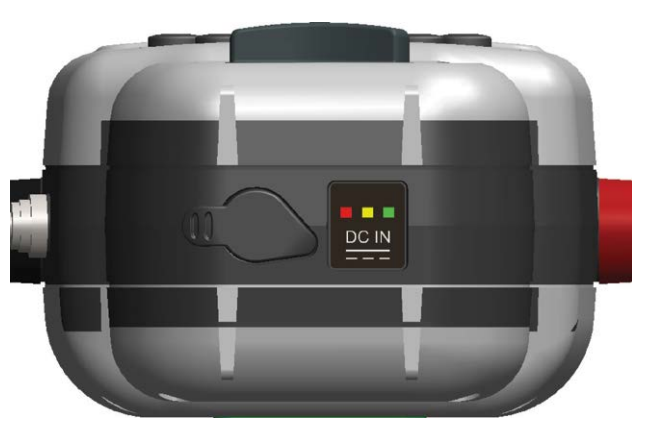

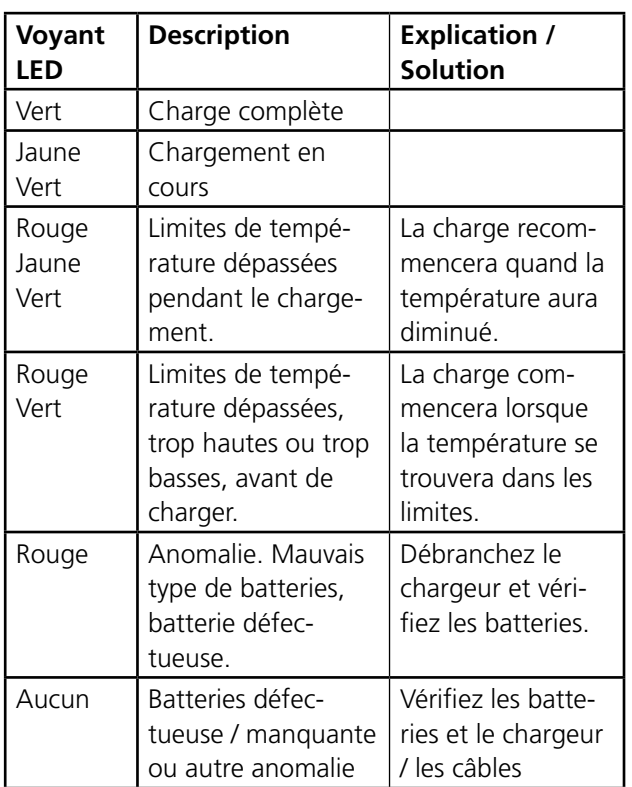

### <span id="page-20-0"></span>**Remplacement des batteries**

**1]** Desserrez les deux vis qui maintiennent le cache des batteries à l'arrière du MOM2, voir la figure ci-après.

Il est recommandé d'utiliser le même type de batteries (AA (HR6) 2 500 mAh NiMH) que celles d'origine.

#### \_\_\_\_\_\_\_\_\_\_\_\_\_\_\_\_\_

**Remarque** *Il est possible d'utiliser des batteries alcalines standard (non rechargeables), mais uniquement pour le test utilisant la position de mesure 0,1 s et I > I min.*

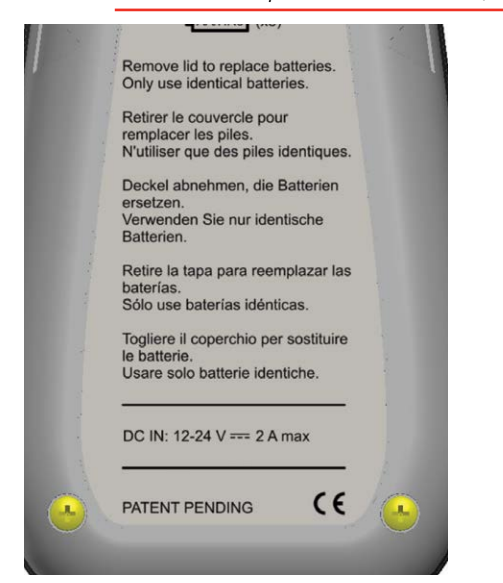

*Desserrez les deux vis qui retiennent le couvercle des batteries à l'arrière du MOM2.*

#### **Important**

Remplacez toutes les batteries en même temps. Ne mélangez pas d'anciennes batteries avec des nouvelles. Ne mélangez pas les types ou les marques.

### <span id="page-20-1"></span>**Utilisation des batteries**

- Pour prolonger la durée de vie des batteries, il est recommandé de les placer dans un chargeur distinct comportant des options de remise en état telles que le refroidissement/la décharge. Il est conseillé de conditionner les batteries environ une fois tous les 6 mois ou après environ 12 cycles de charge normale pour tirer le maximum de leur capacité. Avant l'enregistrement, rechargez les batteries.
- Pour empêcher les batteries de se décharger complètement, si MOM2 n'est pas utilisé régulièrement, une bonne règle de base est de les charger tous les mois.

#### **Remarque**

*Si les batteries sont complètement déchargées, il sera impossible de les charger dans MOM2.*

<u>uuuuuuuuuuuu</u>

*Cependant, un chargeur de batteries séparé peut être en mesure de charger les batteries.* 

# <span id="page-21-0"></span>5 M**ode d'emploi**

# **5.1 Instructions générales**

## **Informations importantes concernant tous les essais**

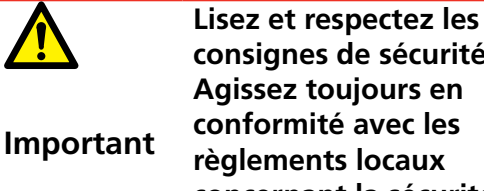

**consignes de sécurité. Agissez toujours en conformité avec les règlements locaux concernant la sécurité.**

## **Alimentation**

Préparez des tests en chargeant les batteries, voir la section 4.10 Alimentation par batteries.

#### **Remarque**

*Le MOM2 ne peut pas être utilisé pour les tests pendant la recharge des batteries.*

## **Écran LCD**

L'écran peut être rétro-éclairé en appuyant sur la touche  $\frac{1}{2}$ . Il s'éteint automatiquement après 20 secondes.

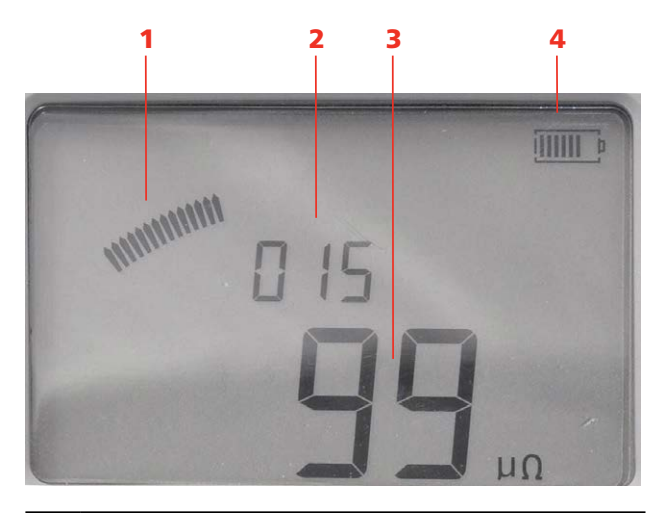

#### 1. **Arc analogique**

Indique le niveau de charge du condensateur

#### 2. **Étiquette de mesure**

Dans ce cas, l'instrument est réglé en mode d'ordre numérique (**SET/LOG**)

#### 3. **Résultat de mesure**

#### 4. **Indicateur de charge des batteries**

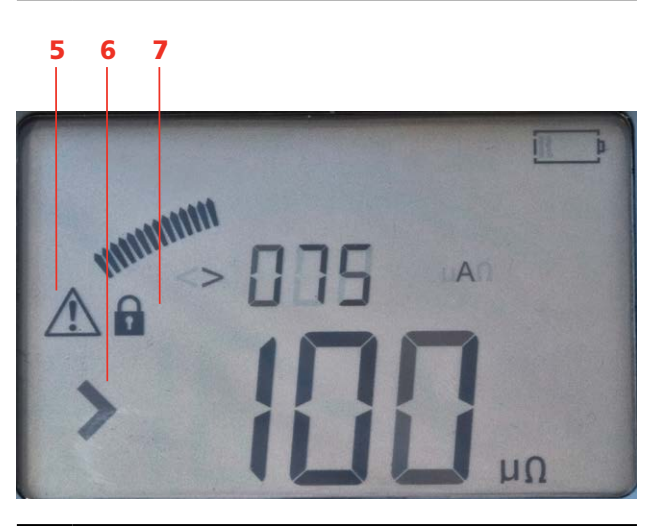

#### 5. **Avertissement**

Consultez la section 5.8 Dépannage

6. **Indicateur Bon/Mauvais**

Dans ce cas, la réussite/échec est fixée à 100 μΩ

7. **Symbole du cadenas**

Le cadenas apparaît lorsque le condensateur est chargé avant le test et lorsque vous verrouillez un résultat de test.

## **Choisir le temps de mesure**

Dans un environnement sans interférences électriques, il est plus judicieux de choisir le temps de mesure le plus court car vous pouvez ainsi obtenir le plus grand nombre de mesures avec une seule charge de batteries.

#### **Remarque**

*Le temps de mesure le plus court (0,1 s) ne convient pas aux environnements ayant une fréquence de 16 2/3 Hz.*

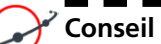

*Commencez par faire trois tests avec le temps de mesure le plus court pour voir si les résultats varient. S'ils ne diffèrent pas de manière significative, utilisez 0,1 s pour les tests.*

### <span id="page-22-0"></span>**Choisir I>Imin ou I=Imax**

Si vous souhaitez un courant maximum pour votre test, choisissez **I=Imax**. Dans cette position, le condensateur est chargé à son maximum et consomme donc beaucoup d'énergie des batteries.

Si un courant plus faible est suffisant pour la mesure, il est conseillé d'utiliser la position **I>Imin**. Dans la position **SET/Imin**, vous sélectionnez le courant minimum pour qu'il soit de 50 A ou 100 A.

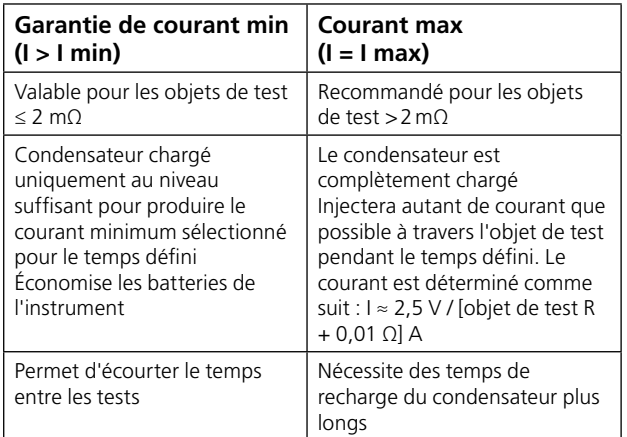

**Remarque**

*Si vous obtenez des résultats variables de mesure utilisant le* **I>Imin** *, changement à* **I = I max***.*

### **Travail à basse température**

Le MOM2 peut être utilisé jusqu'à -20 ºC à condition que les batteries restent à une température supérieure à 0 °C. Lorsque l'instrument est en cours d'utilisation, les batteries génèrent suffisamment de chaleur pour se réchauffer.

## **Utilisation de pinces/sondes Kelvin**

#### **Important**

Pour éviter d'ajouter des résistances de transition indésirables au résultat de mesure, les pinces ou les sondes Kelvin doivent être connectées directement à l'objet de test et non pas, par exemple, à une tête de boulon.

Dans certains cas, il peut être judicieux d'utiliser des câbles détecteurs à part pour former une mesure à quatre points traditionnelle, afin d'obtenir une mesure plus précise de la tension.

#### **Enregistrer les résultats de test**

- **A]** Lorsque l'option **LOG** est activée, les résultats de mesure sont enregistrés automatiquement dans la mémoire.
- **B]** Lorsque le journal est sur OFF, seule la dernière valeur est enregistrée et uniquement jusqu'à ce qu'une mesure suivante soit effectuée et remplace la précédente.

## **Maintenir l'affichage du résultat de test**

Lorsque la fonction LOG est activée, le résultat de mesure s'affiche sur l'écran pendant environ 3 secondes. Après cela, il est enregistré dans la mémoire. Si vous voulez étudier le résultat plus longtemps, vous pouvez verrouiller l'affichage en procédant comme suit.

- **1]** Appuyez brièvement sur le déclencheur de la sonde Kelvin ou sur le bouton **TEST** juste après une mesure. Le dernier résultat de test est verrouillé et affiché à l'écran. Ceci est confirmé par la présence d'un cadenas sur l'écran et un signal sonore.
- **2]** Pour déverrouiller, appuyez brièvement sur le déclencheur de la sonde Kelvin ou sur le bouton **TEST**.

## **Supprimer le résultat de test affiché**

**1]** Appuyez environ 1 s sur le déclencheur de la sonde Kelvin ou sur le bouton **TEST** juste après une mesure.

Le dernier résultat de test est supprimé de l'écran et du journal. Cette action est également confirmée par un signal sonore.

#### **Remarque**

*Cela peut se faire également lorsque l'affichage du résultat est verrouillé sur l'écran.*

## **Récupérer des résultats de test dans le journal**

**1]** Des résultats enregistrés peuvent être récupérés faisant défiler les étiquettes jusqu'à celle désirée à l'aide des touches ▲ ▼.

## **Supprimer des résultats dans le journal**

**1]** Sélectionnez l'étiquette en utilisant les touches ▲ ▼ ◀ ▶.

- <span id="page-23-0"></span>**2]** En appuyant sur la touche **C**, l'écran affiche « **CLR** » en gros caractères.
- **3]** Supprimez en appuyant sur la touche **OK**. Vous pouvez annuler en appuyant sur la touche **C**.

#### **Remarque**

*En mode de test de disjoncteurs les résultats de mesure seront supprimés un par un.*

## **Supprimer tous les résultats du journal**

**1]** Appuyez pendant 5 s sur le bouton rouge situé sous le bouton TEST.

**Remarque**

*Cela efface la mémoire du journal pour les deux modes d'enregistrement, test de disjoncteurs et ordre numérique.*

## **5.2 Mesure avec charge max., I=I MAX**

- **1]** Consultez la section 5.1 Instructions générales.
- **2]** Le cas échéant, branchez le câble de terre (mise à la terre de protection).
- **3]** Effectuez les réglages souhaités dans les options **SET**.

Dans cet exemple **LOG** et **P/F** (**B/M)** sont désactivées (sur OFF).

- **4]** Branchez les câbles de test.
- **5]** Tournez le sélecteur de fonction sur la position **I=Imax** souhaitée. L'instrument indique qu'il est en train de charger le condensateur en émettant un son répétitif et en affichant sur l'écran en alternance « CAP » et « CHG », ainsi que le symbole du cadenas.

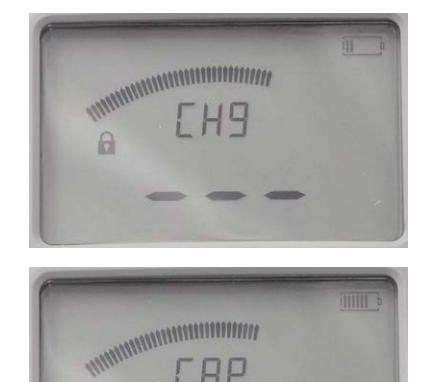

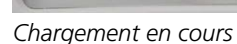

**6]** Le MOM2 est prêt pour une mesure lorsque le symbole du cadenas disparaît.

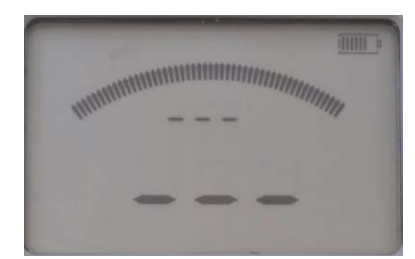

*Prêt pour le test*

**7]** Appuyez sur le bouton **TEST** du MOM2 ou tirez sur le déclencheur de la sonde. Un signal sonore continu indique que la mesure est en cours. Deux signaux courts indiquent que la mesure est terminée.

<span id="page-24-0"></span>**8]** Le résultat s'affiche sur l'écran, voir les figures ci-après.

Au-dessus de la valeur de résistance « 100 μΩ », les valeurs de courant maximales et minimales s'affichent en alternance pendant le test : «268 A » et « 250 A »

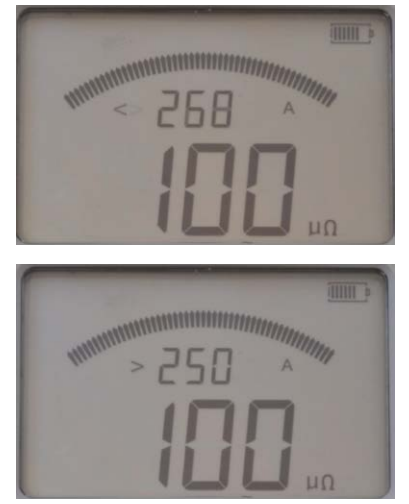

*Les photos montrent les deux modes d'affichage.*

# **5.3 Mesure avec une garantie de courant minimum, I>I min**

- **1]** Consultez la section 5.1 Instructions générales.
- **2]** Le cas échéant, branchez le câble de terre (mise à la terre de protection).
- **3]** Effectuez les réglages nécessaires dans les options SET. Sélectionnez I min de 50 ou 100 A (dans cet exemple, 100 100 A). Dans cet exemple, les options **LOG** et **P/F** (**B/M)** sont désactivées (sur OFF).
- **4]** Branchez les câbles de test.
- **5]** Tournez le sélecteur de fonction sur la position **I>Imin** souhaitée.

L'instrument indique qu'il est en train de charger le condensateur en émettant un son répétitif et en affichant sur l'écran en alternance « CAP » et « CHG », ainsi que le symbole du cadenas.

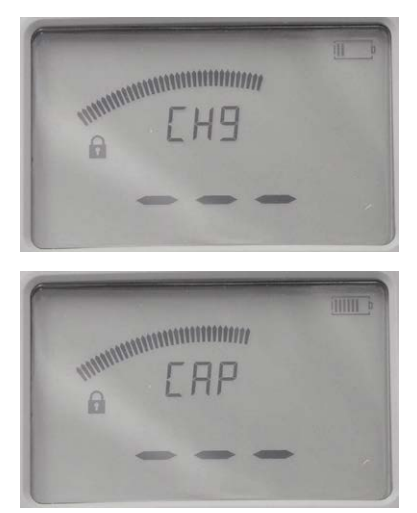

*Chargement en cours*

**6]** Lorsque le cadenas disparaît, le MOM2 est prêt pour une mesure.

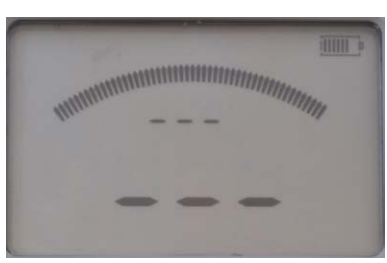

*Prêt pour le test*

**7]** Appuyez sur le bouton **TEST** du MOM2 ou le **Déclencheur** de la sonde. Un signal sonore continu indique que la

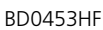

<span id="page-25-0"></span>mesure est en cours.

Deux signaux courts indiquent que la mesure est terminée.

**A]** Si la valeur de courant est supérieure à la limite de courant minimum définie, le résultat s'affiche à l'écran avec de grands chiffres. Les petits chiffres s'alternent entre les valeurs de courant maximum et minimum.

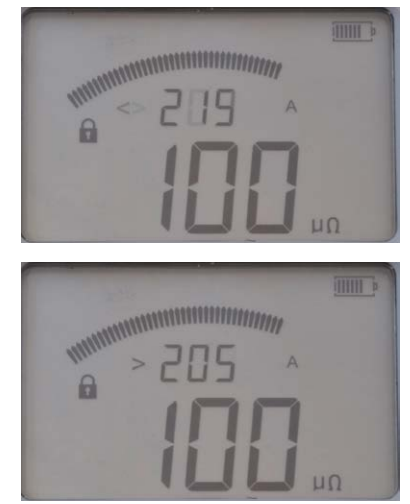

*Les photos montrent que le courant de test était inférieur à 219 A et supérieur à 205 A.*

**B]** Si la valeur de courant est inférieure à la limite de courant minimum définie, le signal d'échec retentit et le caractère < s'affiche à gauche de la valeur de courant minimum définie.

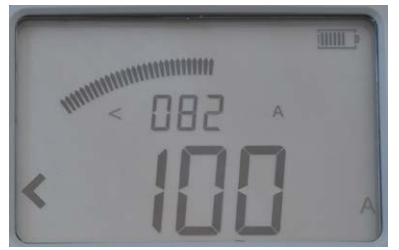

*L'image montre que le courant de test était inférieur à 100 A.*

# **5.4 Mesure avec P/F – Bon/ Mauvais**

- **1]** Effectuez les réglages souhaités dans les options **SET**. Sélectionnez **P/F** (**B/M)** et entrez la valeur limite souhaitée. Dans cet exemple, l'option **LOG** est sur OFF
- **2]** Tournez le sélecteur de fonction sur l'une des positions de test.
- **3]** Appuyez sur le bouton **TEST** du MOM2 ou sur le **déclencheur** de la sonde. Un signal sonore continu indique que la mesure est cours. Un autre signal indique que la mesure est terminée, réussie ou échouée.
- **A]** Si la valeur de résistance est inférieure à la limite **P/F**. Le résultat s'affiche à l'écran avec de grands chiffres.

Les petits chiffres s'alternent entre la limite **P/F** et les valeurs de courant maximum et minimum.

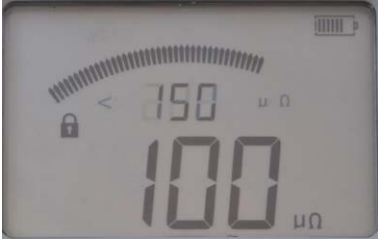

*Ici, la limite B/M était définie sur 150 μΩ et la valeur de résistance mesurée est de 100 μΩ.*

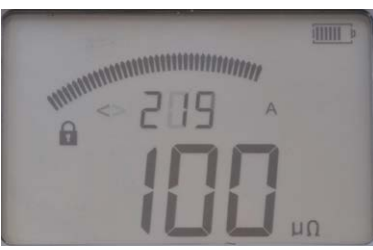

*Le courant maximum lors du test était de 219 A.*

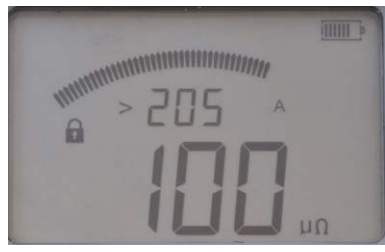

*Le courant minimum pendant le test était de 205 A*

**B]** Si la valeur de résistance est supérieure à la limite **P/F**, le signal d'échec retentit et le caractère > s'affiche à gauche de la valeur **P/F** définie.

<span id="page-26-0"></span>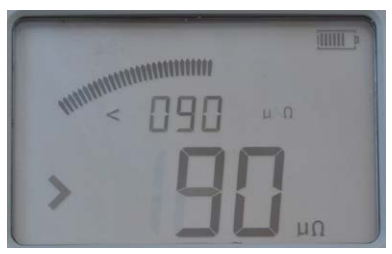

*Les petits chiffres indiquent la valeur P/F définie (< 90 μΩ). Le caractère « > » à gauche des grands chiffres indique que la valeur B/M a été dépassée.*

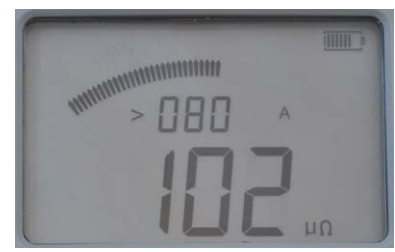

*Le courant minimum était de 80 A et la valeur de résistance est de 102 μΩ.*

## **5.5 Mesure avec les paramètres d'utilisateur**

Il existe trois positions où enregistrer les paramètres définis par l'utilisateur. Elles ne peuvent être définies qu'à travers un PC avec le logiciel MOM2 Win, voir le chapitre MOM2 Win.

# <span id="page-27-0"></span>**5.6 Mesure avec la fonction LOG**

Consultez la section 4.6 Enregistreur de données – LOG pour savoir comment le configurer.

## **Mode d'ordre numérique**

Les mesures sont numérotées dans l'ordre numérique de 1 à 1999

La mesure est enregistrée automatiquement, à condition que la mémoire ne soit pas pleine (ordre numé $rique = 1999$ ).

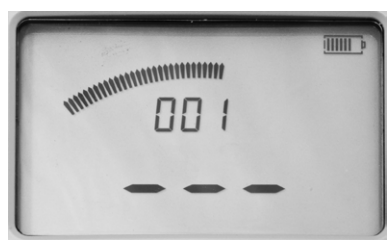

*L'affichage avant la première mesure.*

## **L'affichage après les mesures**

En utilisant les touches ◀ ▶ et ▲ ▼, vous pouvez parcourir les résultats de test enregistrés.

#### **Remarque**

*Vous ne pouvez parcourir les mesures que dans le mode LOG sélectionné*

## **Mode de test de disjoncteurs**

Chaque étiquette, par exemple **1A1**, dans la mémoire pour la mesure de disjoncteurs peut contenir trois mesures. EIles sont indiquées par des virgules, voir l'image ci-après.

#### **L'étiquette est composée de trois éléments**

- Indication du disjoncteur à deux chiffres (1 to 19)
- $\blacksquare$  Une lettre pour la phase (A, B, C)
- $\blacksquare$  Un chiffre pour l'interrupteur (1 à 9)

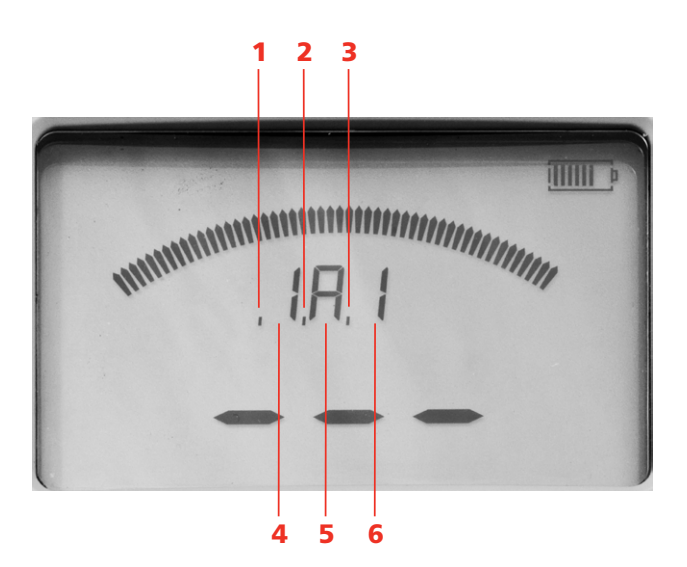

- 1. La première mesure sur l'étiquette actuelle indiquée par une virgule.
- 2. La deuxième mesure dans la cellule mémoire actuelle indiquée par une virgule.
- 3. La troisième mesure dans la cellule mémoire actuelle indiquée par une virgule.
- 4. Chiffre du disjoncteur
- 5. Lettre de la phase
- 6. Chiffre de l'interrupteur

## **L'affichage avant la mesure**

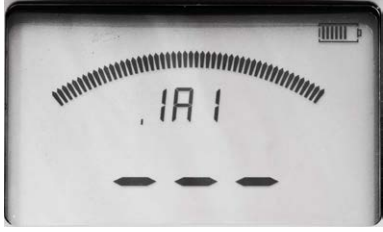

*L'affichage avant la première mesure, une virgule :*

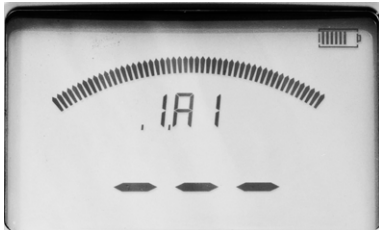

*L'affichage avant la deuxième mesure, deux virgules :*

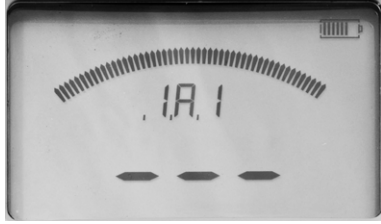

*L'affichage avant la troisième mesure, trois virgules.*

#### <span id="page-28-0"></span>**L'affichage après les mesures**

Lorsque trois mesures ont été effectuées et enregistrées dans une étiquette, par exemple **1A1**, le cadenas s'affiche.

#### **Remarque**

*Pour continuer à mesurer, vous devez supprimer la dernière mesure ou passer à une étiquette vide.*

En utilisant les touches ◀ ▶ et ▲ ▼, vous pouvez passer d'un résultat de test enregistré à d'autres

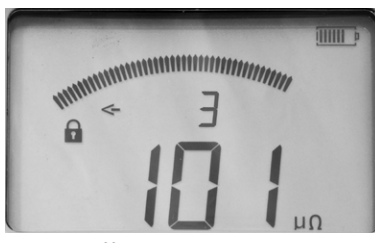

*L'écran affiche « 3 » pour la troisième mesure de l'étiquette spécifique. La flèche pointant vers la gauche ne représente que les caractères omis à gauche du chiffre « 3 ».*

#### **Afficher toutes les mesures enregistrées dans la même étiquette**

- **1]** Appuyez sur les touches ▲ ▼ jusqu'à ce qu'une flèche s'affiche à gauche.
- **2]** Faites défiler les mesures 1, 2 et 3 en utilisant les touches ◀ ▶. Exemple : Trois mesures d'une étiquette sont

présentées comme, par exemple, « 1A1-1 », « 1A1-2 », « 1A1-3 ».

#### **Remarque**

*Vous ne pouvez parcourir les mesures que dans le mode LOG sélectionné*

## **5.7 Mesure avec P/F (B/M) et I min**

Dans cet exemple, **LOG** est réglé sur OFF.

- **1]** Consultez la section 5.1 Instructions générales.
- **2]** Le cas échéant, branchez le câble de terre (mise à la terre de protection).
- **3]** Effectuez les réglages souhaités dans les options SET. Sélectionnez **P/F** (**B/M)** et entrez la valeur limite souhaitée. Sélectionnez **I min** (50 ou 100 A).
- **4]** Branchez les câbles de test.
- **5]** Tournez le sélecteur de fonction sur la position **I>Imin** souhaitée. L'instrument indique qu'il est en train de

charger le condensateur en émettant un son répétitif et en affichant sur l'écran en alternance « CAP » et « CHG », ainsi que le symbole du cadenas.

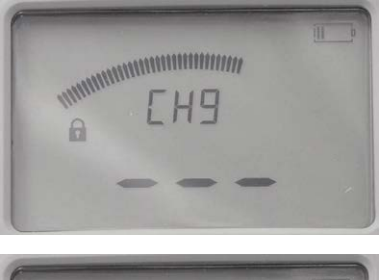

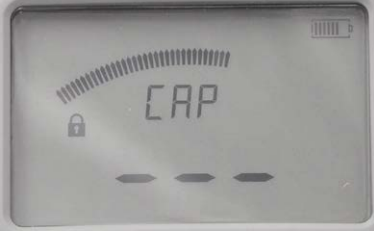

*Chargement en cours*

**6]** Lorsque le cadenas disparaît, le MOM2 est prêt pour une mesure.

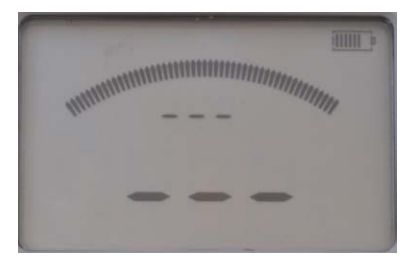

*Prêt pour le test*

**7]** Appuyez sur le bouton **TEST** du MOM2 ou le déclencheur de la sonde. Un signal sonore continu indique que la

mesure est en cours.

<span id="page-29-0"></span>Lorsque la mesure est terminée, un signal de réussite ou d'échec retentit.

**A]** Si la valeur de résistance est inférieure à la limite **P/F** (**B/M)** et la valeur du courant est supérieure à la limite de courant minimum définie, le résultat s'affiche à l'écran avec de grands chiffres, par exemple, comme ci-après. Les petits chiffres s'alternent entre les valeurs de courant maximum et minimum et la limite **B/M**.

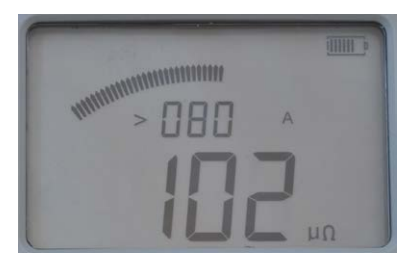

*Le courant de test minimum était de 80 A et la résistance est de 102* µΩ*.*

**B]** Si la valeur de résistance est supérieure à la limite **P/F** (**B/M)**, le signal d'échec retentit et le caractère > s'affiche à gauche de la valeur **P/F** (**B/M)** définie.

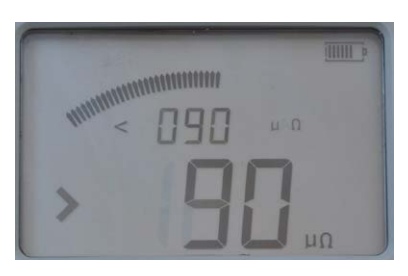

*Les petits chiffres indiquent la valeur B/M définie (< 90 μΩ). Le caractère « > » à gauche des grands chiffres indique que la valeur B/M a été dépassée.*

**C]** Si la valeur de courant est inférieure à la limite de courant minimum définie, le signal d'échec retentit et le caractère < s'affiche à gauche de la valeur de courant minimum définie.

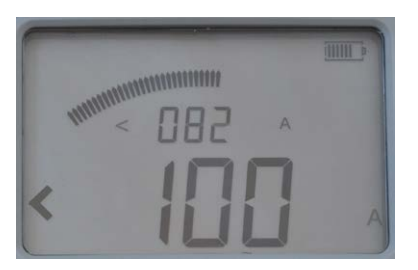

*Le courant de test maximum était de 82 A et le courant de test était inférieur à 100 A.*

**D]** Si la limite **P/F** (**B/M)** et la limite de courant sont dépassées, les grands chiffres s'alternent entre la valeur de résistance, limite de courant < et limite **P/F** (**B/M)** >.

# **5.8 Tests sur des disjoncteurs ayant un transformateur de courant dans la boucle**

Un transformateur de courant (CT) en série avec le contact du disjoncteur doit être testé, il est conseillé de faire quelques vérifications de base.

Les disjoncteurs à bain hors tension ou encapsulés sont les types de disjoncteurs les plus courants comportant un transformateur de courant dans la boucle.

La raison technique est que le TC doit être saturé avant qu'il soit possible d'obtenir un résultat fiable. Pour saturer un transformateur, il faut du temps et du courant ou un enroulement secondaire ouvert.

A TC inclus dans le circuit peut influencer la valeur de résistance CC. Le TC doit être en saturation afin de ne pas influencer la mesure de la résistance CC. Le temps nécessaire pour saturer le TC dépend du niveau de courant et de la charge du côté secondaire ; le temps est généralement de plusieurs secondes si le côté secondaire est court-circuité.

Si possible, effectuez un contrôle visuel pour être sûr qu'il n'y a pas de transformateur de courant dans la boucle. Si cela est impossible, comme dans les disjoncteurs encapsulés, effectuez la vérification suivante :

**1]** Faites deux essais, l'un avec un réglage de 0,1 seconde et l'autre avec un réglage de 3 secondes. Si les valeurs sont égales, alors il n'y a pas de transformateur de courant dans la boucle.

Si vous obtenez des lectures différentes, il peut être nécessaire d'utiliser une «solution de contournement».

- **1]** Si possible, augmentez le courant et/ou le temps de test.
- **2]** Pour augmenter la charge sur le transformateur de courant, connectez une résistance de 5 à 10 ohm sur l'enroulement.
- **3]** Répétez la mesure plusieurs fois dans la même direction jusqu'à ce qu'une valeur stable soit atteinte.

# <span id="page-30-0"></span>**5.9 Dépannage**

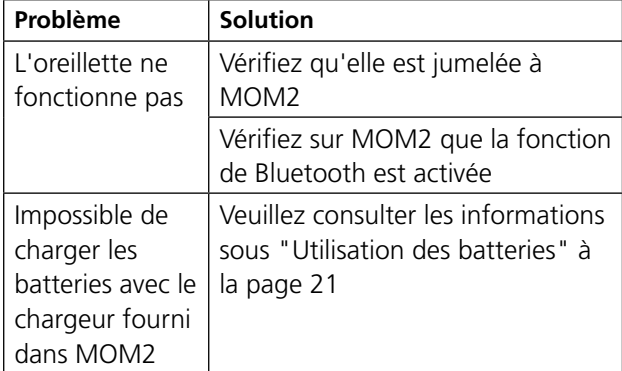

## **Messages d'erreur**

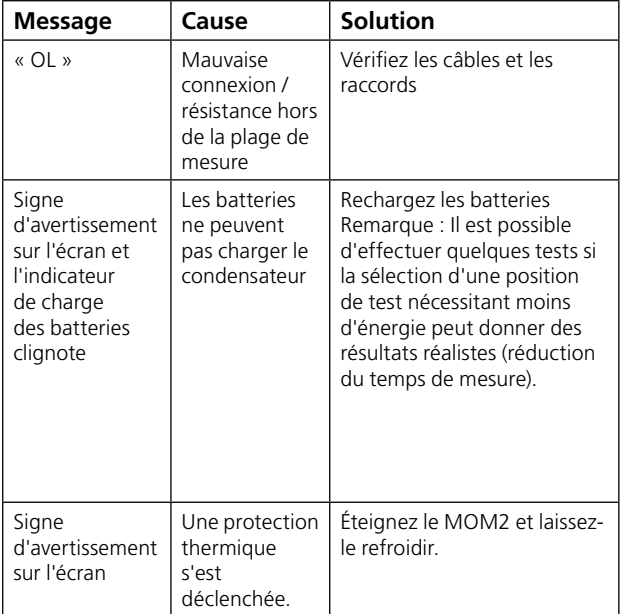

# <span id="page-31-0"></span>6 E**xemples d'application**

# **6.1 Mesures de sécurité**

## **Informations importantes concernant tous les tests**

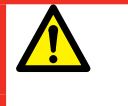

**Important**

**Lisez et respectez les consignes de sécurité. Agissez toujours en conformité avec les règlements locaux concernant la sécurité.**

#### **Remarque**

*Si vous mesurez la résistance d'un disjoncteur ou d'un sectionneur (isolateur), assurez-vous qu'il est bien fermé et raccordé à la terre des deux côtés avant le test.*

# **6.2 Mesure avec des sondes Kelvin**

Un exemple à suivre pour réaliser un test avec les deux sondes Kelvin. Cet exemple décrit la démarche à suivre si vous souhaitez uniquement savoir si l'objet du test atteint une valeur prédéfinie et que vous n'avez pas besoin d'enregistrer les résultats du test.

- **1]** Sélectionnez la fonction **LOG** « OFF » et définissez la valeur **P/F** (**B/M)** (voir les sections 4.6 et 4.7).
- **2]** Branchez sur le MOM2 les câbles de test avec les sondes Kelvin (2 x 1,3 m), l'une d'elles comportant un déclencheur.
- **3]** Tournez le sélecteur de fonction sur la position souhaitée.
- **4]** Accrochez l'instrument à votre ceinture ou utilisez la sangle.
- **5]** Appuyez et maintenez les deux sondes Kelvin contre l'objet de test et appuyez sur le déclencheur.

Si la valeur est en dehors des limites, un son indique que le résultat a échoué. La valeur de mesure reste jusqu'à ce qu'une autre mesure soit effectuée ou jusqu'à ce que l'appareil soit éteint.

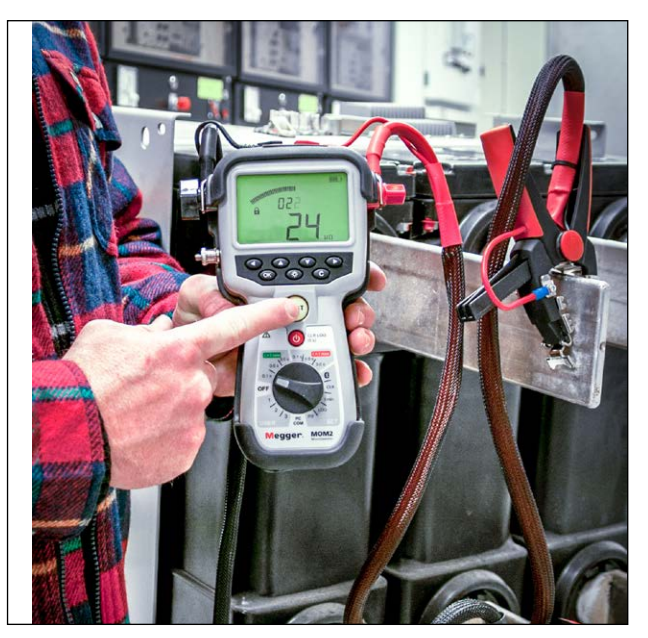

*Mesure sur un objet de test*

# <span id="page-32-0"></span>**6.3 Tester un disjoncteur avec DualGround**

Vous pouvez effectuer des tests avec les deux côtés reliés à la terre. Toutefois, la précision de la mesure sera légèrement moindre si les deux côtés sont reliés à la terre en fonction du rapport des courants – disjoncteur/câbles de mise à la terre (voir la section 2.4). Cet exemple montre un test effectué sur un disjoncteur haute tension à l'aide d'un monte-charge.

- **1]** Le disjoncteur doit être déconnecté, fermé et raccordé à la terre des deux côtés.
- **2]** Branchez le câble de test noir (3 m) avec la pince Kelvin et la sonde Kelvin avec le déclencheur sur l'instrument.
- **3]** Accrochez le MOM2 à votre ceinture ou utilisez la sangle pour l'accrocher autour de votre cou.
- **4]** Branchez le câble de mesure noir avec la pince Kelvin d'un côté du disjoncteur en utilisant un monte-charge.
- **5]** Déplacez-vous de l'autre côté du disjoncteur en utilisant le monte-charge.
- **6]** Appuyez et maintenez la sonde Kelvin contre l'objet de test et appuyez sur le déclencheur.

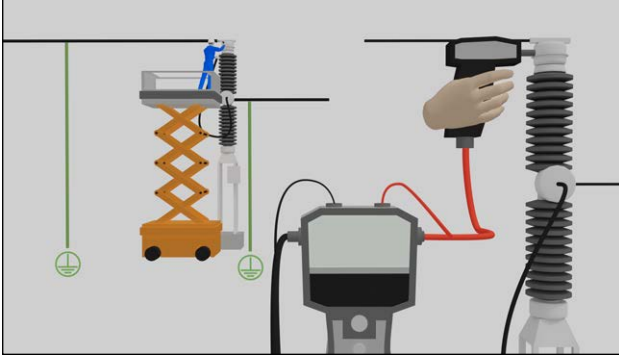

*Mesure sur disjoncteur avec les deux côtés reliés à la terre.*

#### **Remarque**

*Le test peut également être effectué avec deux pinces Kelvin.*

## **6.4 Tester un disjoncteur en injectant à travers les câbles de mise à la terre**

- **1]** Le disjoncteur doit être déconnecté, fermé et raccordé à la terre des deux côtés.
- **2]** Raccordez le MOM2 à la terre.
- **3]** Branchez un câble de mise à la terre supplémentaire (non inclus) ayant une section transversale d'au moins 95 mm2 d'un côté du disjoncteur.
- **4]** Raccordez le câble de courant de 0,5 m à la borne négative de sortie de courant du MOM2 et reliez l'autre extrémité à la terre près de l'endroit où est fixé le câble de mise à la terre du disjoncteur (du côté du disjoncteur opposé à l'endroit où le câble de mise à la terre supplémentaire est fixé).
- **5]** Montez la plaque de 0,1 m sur la borne positive de sortie de courant du MOM2 et raccordez le câble de mise à la terre supplémentaire à la plaque.
- **6]** Connectez les câbles de mesure (rouge et noir) au disjoncteur.
- **7]** Retirez le câble de mise à la terre d'origine du disjoncteur du côté où le câble de mise à la terre supplémentaire est fixé.
- **8]** Appuyez sur le bouton **TEST**.

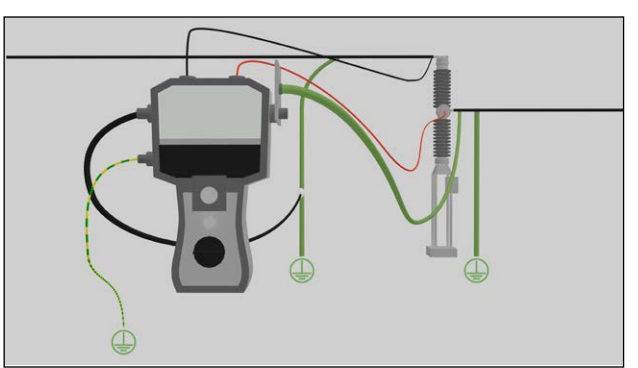

*Mesure traditionnelle de mise à la terre. L'injection est effectuée à travers les câbles de mise à la terre (masse). Kit de câbles optionnels nécessaire. Kits disponibles de câbles de 5, 10 ou 15 m.*

## **Déconnexion**

- **1]** Rebranchez la mise à la terre d'origine du disjoncteur du côté où la mise à la terre supplémentaire est fixée.
- **2]** Déconnectez les câbles de mesure du disjoncteur.
- **3]** Déconnectez le câble de mise à la terre supplémentaire de la plaque de 0,1 m disposée sur la borne positive.
- **4]** Déconnectez le câble de courant de 0,5 m de la terre.
- **5]** Déconnectez le câble de mise à la terre du MOM2.

6 Exemples d'application

# <span id="page-35-0"></span>**MOM2 Win**

# **7.1 Introduction**

MOM2 Win est un programme Windows® qui communique avec le microhmmètre MOM2.

Il est utilisé pour :

- Lire les données de mesure de l'instrument et les sauvegarder sur fichier
- Configurer l'instrument
- Calibrer l'instrument

## **Télécharger le logiciel**

**1]** Accédez au site Web de Megger: www.megger.com et recherchez MOM2.

# **7.2 Installation de MOM2**

## **Conditions préalables**

- $\blacksquare$  Windows XP / 7
- Ordinateur avec Bluetooth intégré ou utilisant un dongle Bluetooth USB
- **E** Clé électronique Bluetooth USB La clé électronique Bluetooth USB doit être installée, voir les instructions d'installation fournies avec la clé.

## **Configuration**

**1]** Insérez la clé USB avec le logiciel MOM2 Win. Sélectionnez et exécutez le fichier « Setup. exe » pour installer le programme.

Le programme sera installé dans le dossier C:\Program Files (x86)\Programma\MOM2 Win avec des raccourcis sur le bureau et dans le dossier Démarrer->Tous les programmes->Programma.

## **Sélectionner la langue**

**1]** Dans le menu « Paramètres », sélectionnez « Langue ».

Tous les textes de toutes les fenêtres ouvertes seront actualisés dans la langue sélectionnée.

**Remarque**

*Si la traduction de certains textes manque, la langue par défaut (l'anglais) sera employée.*

*La sélection de la langue ne modifie pas le format de l'heure ni le type de séparateur décimal qui suivent les paramètres régionaux de Windows.*

# <span id="page-36-0"></span>**7.3 Démarrer MOM2 Win**

**1]** Cliquez sur l'icône MOM2 sur le bureau ou exécutez le fichier Mom2Win.exe (Démarrer->Tous les programmes- >Programma)

Le programme démarre et affiche la page de démarrage.

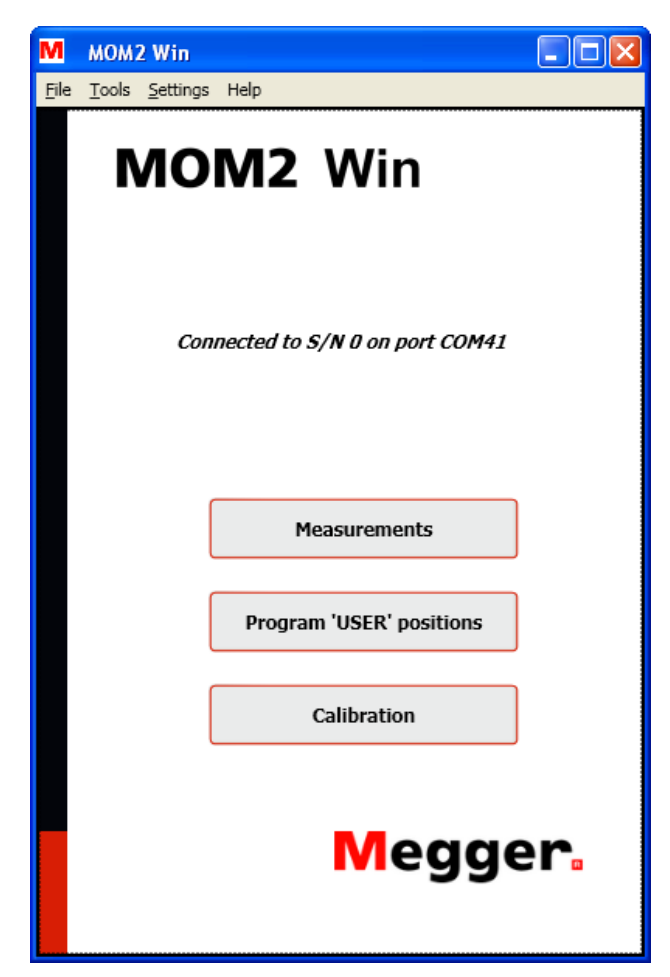

*Figure 7.1 Page de démarrage*

### **Quitter MOM2 Win**

**1]** Quittez le programme en sélectionnant « Quitter » dans le menu « Fichier » ou en cliquant sur le bouton « X » dans le coin supérieur droit de la fenêtre.

Le programme vous demandera une confirmation avant la fermeture.

# **7.4 Connexion à MOM2**

Pour établir la connexion Bluetooth, le MOM2 doit être jumelé à l'ordinateur, voir la section 4.3.

### **Connexion automatique**

**1]** Tournez le sélecteur de fonction sur la position **PC COM** de l'instrument MOM2.

Au démarrage du programme, le logiciel essaie de se connecter à MOM2 utilisant le même port COM que celui de la dernière connexion réussie. S'il n'y a pas eu de connexion préalable de MOM2 avec cet ordinateur, le logiciel scanne tous les ports COM disponibles. S'il existe plusieurs instruments MOM2 jumelés à proximité, le logiciel se connecte au premier qu'il détecte. L'état de la connexion est affichée sur la page de démarrage, voir la figure 7.1.

### **Connexion manuelle**

**1]** Ouvrez la fenêtre « Réglage connexion » dans le menu « Paramètres » ou doublecliquez sur le champ de texte d'état de la connexion dans la page d'accueil. La fenêtre « Réglage connexion » apparaît, voir figure ci-après

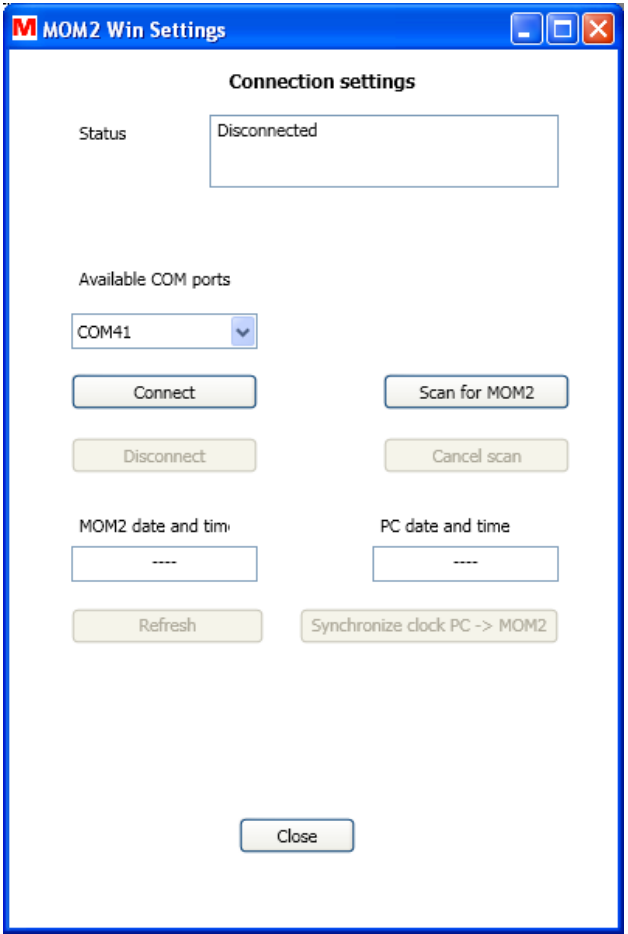

*Figure 7.2 La fenêtre Réglage connexion, aucune connexion établie.*

**2]** Choisissez un port COM dans la liste déroulante et cliquez sur le bouton « Connecter ». Le programme essaie de se connecter à un instrument MOM2 sur le port COM spécifié.

Si le port COM à utiliser est inconnu, le programme peut scanner tous les ports disponibles jusqu'à ce qu'il trouve un instrument MOM2.

**3]** Cliquez sur le bouton « Recherche MOM2 ». L'opération peut être interrompue avec le bouton « Annuler recherche ».

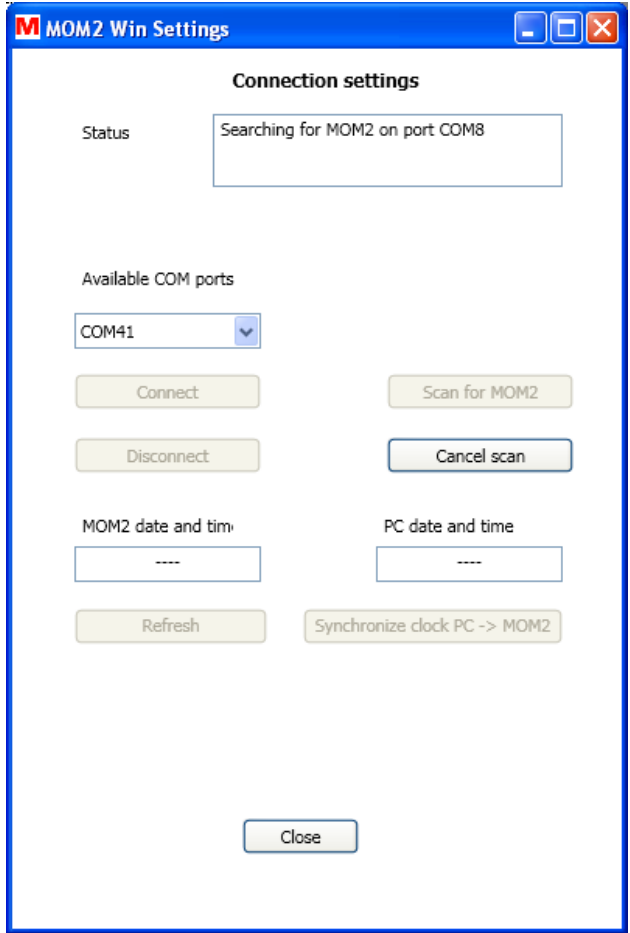

*Figure 7.3 La fenêtre Réglage connexion, recherche en cours.*

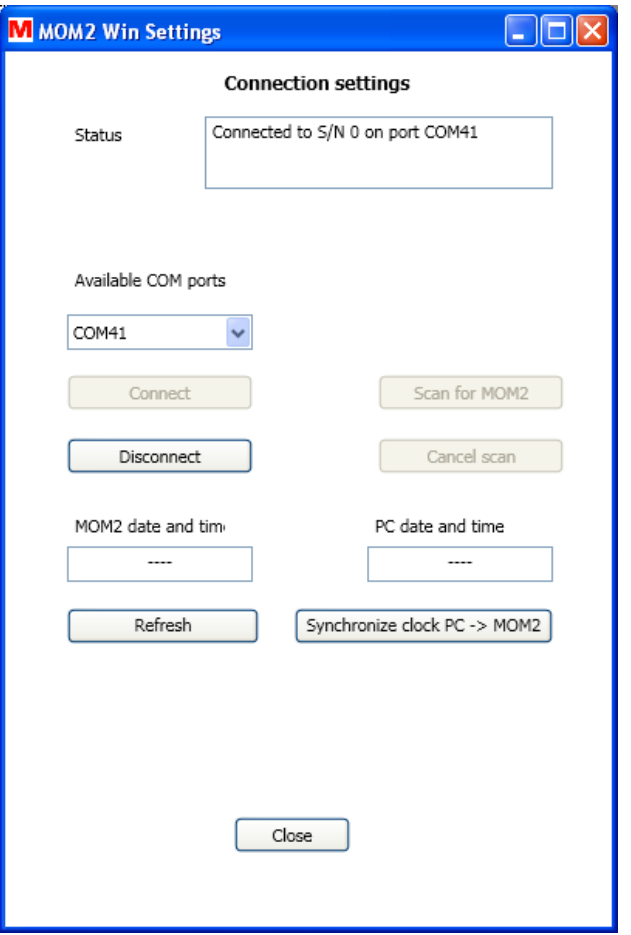

*Figure 7.4 La fenêtre Réglage connexion, connexion établie.*

#### **Bouton Rafraîchir**

Comme le MOM2 et le PC sont reliés l'un à l'autre, les champs « MOM2 date et heure » et « PC date et heure » sont mis à jour chaque fois que vous ouvrez la fenêtre « Réglage connexion » ou lorsque vous cliquez sur le bouton « Rafraîchir », voir la figure 7.4

#### **Synchroniser horloge PC -> MOM2**

Lorsque vous cliquez sur le bouton « Synchroniser horloge PC -> MOM2 », l'heure du système du PC s'inscrit dans le MOM2. Il s'agit du moyen le plus simple de régler l'horloge de MOM2, voir la figure 7.4.

# <span id="page-38-0"></span>**7.5 Lire le journal de mesure**

**1]** Cliquez sur le bouton « Mesures » dans la page de démarrage ou sélectionnez « Mesures » dans le menu « Outils ».

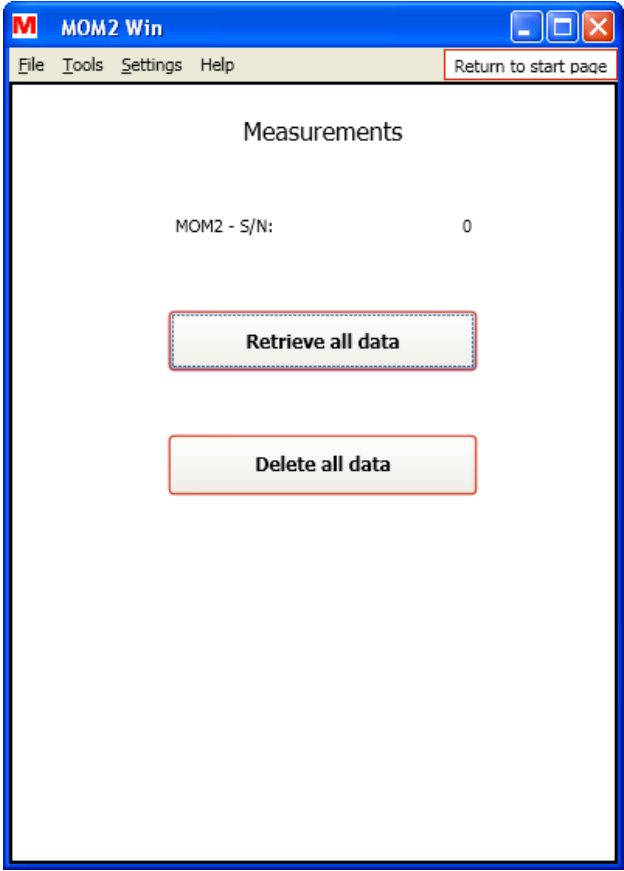

*Figure 7.5 Fenêtre de vidage de données.*

**2]** Cliquez sur « Récupérer toutes les données » pour télécharger toutes les mesures enregistrées dans l'instrument. Une fenêtre apparaît et montre la progression du téléchargement. Le vidage de données peut être arrêté à tout moment en cliquant sur le bouton « Annuler ». Dans ce cas, la fenêtre de données se ferme. Downloading data ...

Save to file

*Figure 7.6 Progression du vidage de données.*

<span id="page-39-0"></span>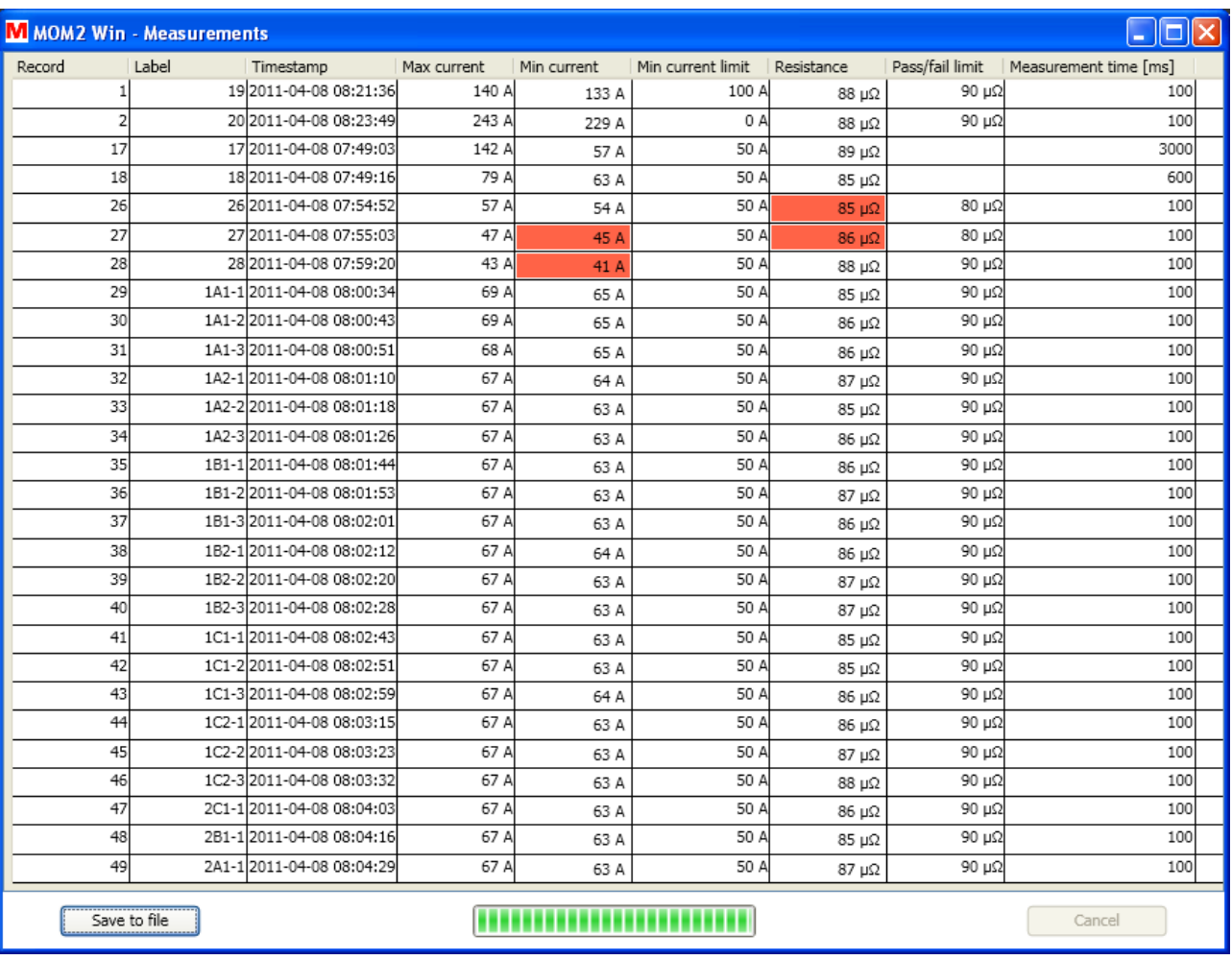

*Figure 7.7 Vidage de données terminé. Les colonnes peuvent être classées en cliquant sur leur en-tête et organisées en cliquant dessus puis en les faisant glisser.*

### **Exporter des données vers un fichier**

**1]** Cliquez sur le bouton « Enregistrer sur fichier » (ce bouton n'est pas activé si la liste est vide).

Une fenêtre « Enregistrer sous » s'ouvre.

- **2]** Introduisez un nom de fichier et cliquez sur le bouton « Enregistrer » pour exporter les données vers un fichier.
- **A]** Le type de fichier par défaut est (\*.csv) et enregistrera les données dans un fichier ASCII avec des valeurs séparées par des virgules pour pouvoir l'importer, par exemple, dans Microsoft Excel.

#### **Remarque**

*Le séparateur de valeur dépend des paramètres régionaux de Windows, un pointvirgule lorsque la virgule est utilisée comme séparateur décimal et, autrement, une virgule.* Les données exportées n'ont pas le même format que celles que vous trouvez dans le tableau des mesures. Les valeurs et les unités ne sont pas mélangées, les unités sont placées dans les en-têtes de colonnes.

**B]** Si le type de fichier (\*.txt) est sélectionné, les données seront enregistrées avec les valeurs séparées par des tabulations.

## **Supprimer toutes les données de l'instrument**

**1]** Dans la fenêtre « Mesures », cliquez sur le bouton « Supprimer toutes les données » pour effacer toutes les mesures du journal de l'instrument.

<span id="page-40-0"></span>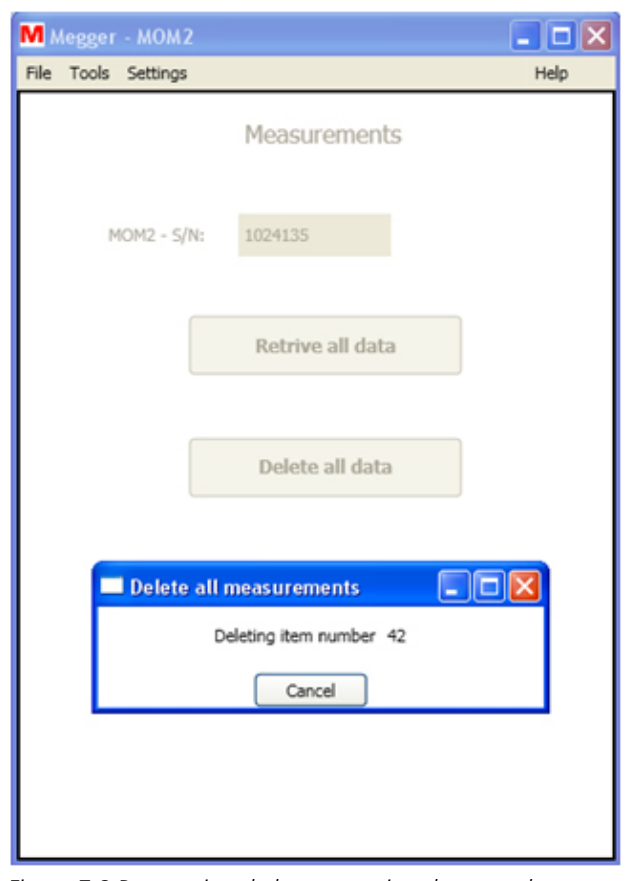

*Figure 7.8 Progression de la suppression de toutes les mesures.*

# **7.6 Paramètres d'utilisateur**

**1]** Cliquez sur le bouton « Paramètres d'utilisateur » dans la page de démarrage ou choisissez « Paramètres d'utilisateur » dans le menu « Outils ».

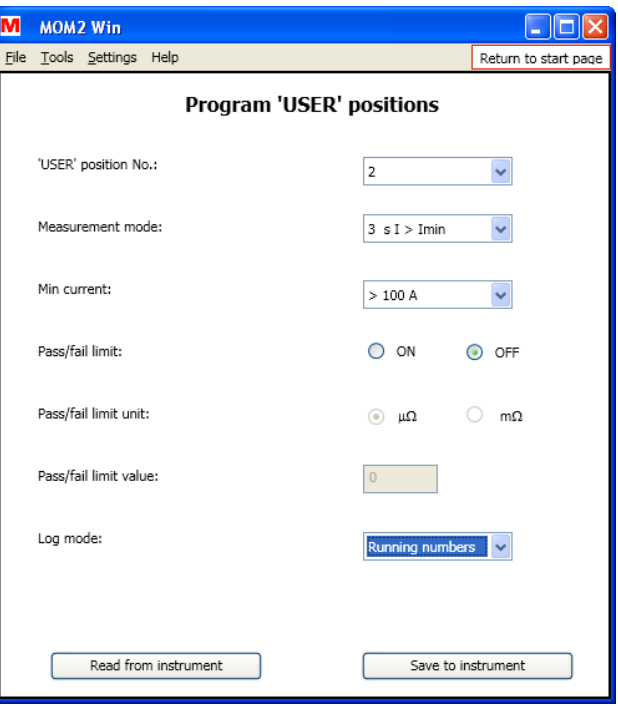

*Figure 7.9 Paramètres d'utilisateur*

### **Lire les paramètres existants**

- **1]** Sélectionnez le « Nº de paramètres d'utilisateur » (1 - 3).
- **2]** Cliquez sur le bouton « Lire depuis l'instrument » pour voir les paramètres actuels sur l'instrument. Les trois paramètres d'utilisateur s'affichent, pas uniquement ceux sélectionnés. Les valeurs de courant minimum, la limite réussite/échec et le type d'enregistrement sont actualisés.

## **Programmer les paramètres d'utilisateur**

**1]** Effectuez les réglages souhaités et cliquez sur le bouton « Enregistrer sur instrument ».

#### **Remarque**

*Les trois positions de paramètres d'utilisateur seront actualisées sur l'instrument, pas uniquement celle sélectionnée.*

# <span id="page-41-0"></span>**7.7 Etalonnage**

Il est recommandé de procéder à l'étalonnage régulièrement une fois par an. Veuillez contacter votre représentant commercial Megger ou un centre de service Megger.

Une autre alternative est d'effectuer l'étalonnage vous-même. Vous aurez alors besoin de l'équipement indiqué ci-dessous :

- Source de tension continue stable
- Voltmètre de référence calibré
- Kit d'étalonnage (BD-90002), y compris les instructions d'étalonnage

## **Procédure**

**1]** Cliquez sur le bouton « Etalonnage » dans la page de démarrage ou sélectionnez « Etalonnage » dans le menu « Outils » pour passer à la page d'étalonnage.

Les facteurs d'étalonnage existants sont lus à partir de l'instrument et la page d'étalonnage est désactivée jusqu'à ce que l'opération termine.

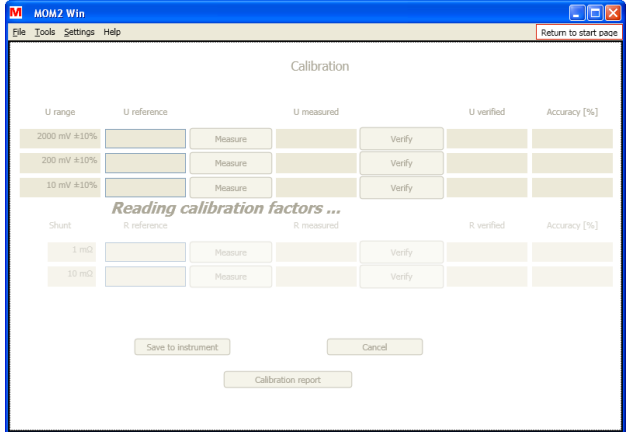

*Figure 7.10 Page d'étalonnage. Chargement des facteurs d'étalonnage lors du démarrage.*

## **Etalonnage du voltmètre**

Le voltmètre doit être testé dans trois plages.

- **1]** Connectez la source de tension à l'entrée de lecture du MOM2, correctement polarisé
- **2]** Réglez la tension de sorte qu'elle soit à ±10 % de la tension de référence établie, en utilisant le voltmètre calibré.
- **3]** Introduisez la valeur dans la colonne Référence U dans MOM2 Win
- **4]** Cliquez sur le bouton « Mesure » situé à côté du champ.

La valeur mesurée par le MOM2 est ensuite propagée vers le champ de texte « U mesuré ». Les nouveaux facteurs d'étalonnage sont calculés automatiquement.

- **5]** Cliquez sur le bouton « Vérifier ». La tension mesurée avec le nouveau facteur d'étalonnage s'affiche dans le champ « U vérifié ». L'écart (en %) par rapport à la valeur de référence s'affiche à droite.
- **6]** Reprenez à partir de l'étape 1 pour les deux plages suivantes.

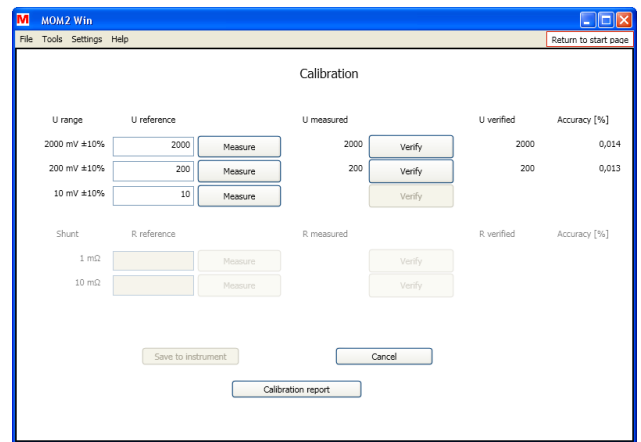

*Figure 7.11 Etalonnage du voltmètre*

### **Etalonnage de l'ampèremètre**

#### **Remarque**

*Le voltmètre de l'instrument doit être étalonné avant de pouvoir étalonner l'ampèremètre.*

L'ampèremètre est étalonné de manière indirecte en mesurant la résistance de deux shunts prédéfinis et en les comparant avec les valeurs de référence. La résistance est mesurée avec un condensateur de tension adapté aux plages de tension et de courant.

- **1]** Branchez les câbles de courant du MOM2 au shunt de référence
- **2]** Branchez des fils de mesure différents entre l'entrée de lecture du MOM2 et les sorties de lecture du shunt de référence
- **3]** Introduisez la valeur du shunt dans le champ de texte « Référence R ». Le bouton « Mesure » s'active si la résistance
- **4]** Cliquez sur le bouton « Mesure » à côté du champ.

se trouve dans les limites.

Lorsque la mesure commence, une fenêtre de progression s'affiche, voir fig. ci-après. Les deux champs du haut affichent la tension du condensateur et la tension cible.

<span id="page-42-0"></span>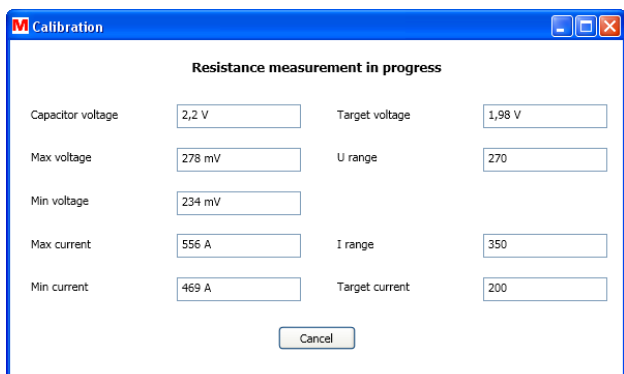

*Figure 7.12 Fenêtre de progression de la mesure de résistance*

**5]** La mesure se poursuit et, une fois terminée, la valeur de résistance mesurée apparaît dans le champ « R mesurée » et un nouveau facteur d'étalonnage est calculé pour cette plage de mesure, voir fig. ci-après.

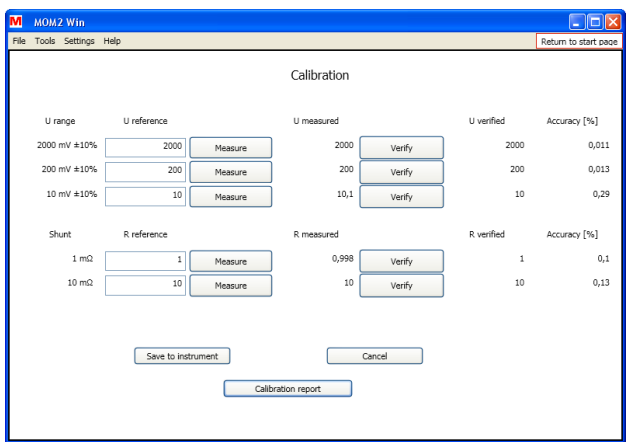

*Figure 7.13 Etalonnage de l'ampèremètre.*

- **6]** Cliquez sur le bouton « Vérifier ». Une mesure commence et la fenêtre « Mesure de résistance en cours » s'affiche.
- **7]** Reprenez à partir de l'étape 1 pour le shunt de référence suivant. Lorsque les résistances des deux shunts ont été mesurées et que le résultat est satisfaisant, vous pouvez l'enregistrer dans le MOM2.
- **8]** Cliquez sur le bouton « Enregistrer sur instrument ».
- **9]** Si le résultat des tests n'est pas satisfaisant ou si vous voulez recommencer, cliquez sur le bouton « Annuler ». Cette opération efface les données de la boîte de dialogue d'étalonnage et les facteurs d'étalonnage sont à nouveau lus à partir de l'instrument.

### **Rapport d'étalonnage**

- **1]** Cliquez sur le bouton « Rapport d'étalonnage » pour afficher un aperçu d'un rapport d'étalonnage. Il peut être ouvert à tout moment pendant l'étalonnage. Toutefois, un rapport complet comprenant l'heure d'étalonnage ne peut être obtenu que lorsque l'étalonnage est terminé et enregistré dans le MOM2.
- **2]** Le rapport d'étalonnage peut être imprimé en appuyant sur Ctrl-P ou en cliquant sur le bouton « Imprimer rapport ».

| <b>M</b> Calibration report preview                                     |                      |             |  |  |
|-------------------------------------------------------------------------|----------------------|-------------|--|--|
|                                                                         |                      |             |  |  |
|                                                                         |                      |             |  |  |
| <b>Calibration report</b>                                               |                      |             |  |  |
| <b>MOM2</b> microhmmeter<br>Serial number: 1024135                      |                      |             |  |  |
| Software version: ---                                                   |                      |             |  |  |
| Reference values:                                                       |                      |             |  |  |
| U first range:                                                          | 2 V                  |             |  |  |
| U second range:                                                         | 200 mV               |             |  |  |
| U third range:                                                          | 10 mV                |             |  |  |
| R first shunt:                                                          | 1000 μΩ              |             |  |  |
| R second shunt:                                                         | $10 \text{ m}\Omega$ |             |  |  |
| Measurements with the old calibration factors                           |                      |             |  |  |
| Calibration time: 2010-05-05 13:22:33                                   |                      |             |  |  |
|                                                                         | Measured value       | Deviation   |  |  |
| U first range:                                                          | 2 V                  | 0,014 %     |  |  |
| U second range:                                                         | 200 mV               | 0.013%      |  |  |
| U third range:                                                          | 10,1 mV              | 0,53%       |  |  |
| R first shunt:                                                          | 998 μΩ               | $-0.2%$     |  |  |
| R second shunt:                                                         | $10 \text{ mA}$      | 0,13%       |  |  |
| Measurements with the new calibration factors                           |                      |             |  |  |
| Calibration time: No calibration factors are written to the instrument. |                      |             |  |  |
|                                                                         | Measured value       | Deviation   |  |  |
| U first range:                                                          | 2V                   | 0.011%      |  |  |
| U second range:                                                         | 200 mV               | 0,013 %     |  |  |
| U third range:                                                          | 10 mV                | 0.29%       |  |  |
| R first shunt:                                                          | $1 \text{ mA}$       | 0,1%        |  |  |
| R second shunt:                                                         | $10 \text{ mA}$      | 0,13%       |  |  |
|                                                                         |                      |             |  |  |
|                                                                         |                      |             |  |  |
|                                                                         |                      |             |  |  |
|                                                                         |                      |             |  |  |
|                                                                         |                      |             |  |  |
|                                                                         |                      |             |  |  |
|                                                                         |                      |             |  |  |
|                                                                         |                      |             |  |  |
|                                                                         |                      |             |  |  |
|                                                                         |                      |             |  |  |
| Print report                                                            |                      | Save report |  |  |
|                                                                         |                      |             |  |  |
|                                                                         |                      |             |  |  |

*Figure 7.14 Rapport d'étalonnage.*

# <span id="page-43-0"></span>8 C**aractéristiques techniques**

# **CARACTÉRISTIQUES**

Les caractéristiques sont valables pour une batterie complètement chargée et une température ambiante de +25°C.

Les caractéristiques sont sujettes à modifications sans préavis.

#### **Environnement**

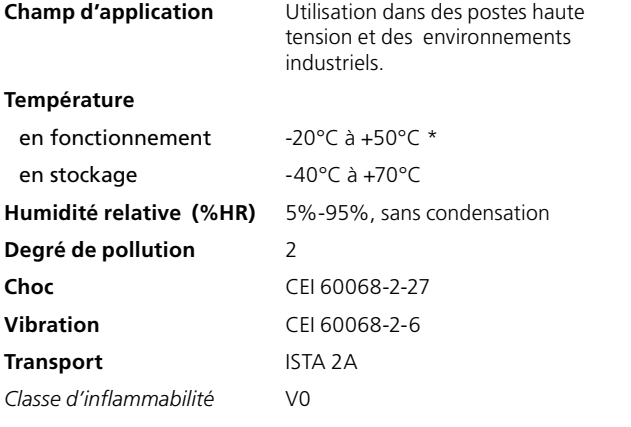

\*) température de fonctionnement de la batterie 0°C à +50° température de charge de la batterie +10°C à +40°

NiMH

3 h

≥10 ans

batteries Basse/haute température.

5,0 kg avec les accessoires et la sacoche de transport

#### **Marquage CE**

**CEM** 2014/30/CE **Directive BT** 2014/35/CE **RoHS** 2011/65/CE **Généralités**

**Alimentation Batterie** Cinq éléments AA (HR6) 2700mAh

**Temps de recharge** < 12 h **Temps typique de recharge à 25°C**

**Chargeur de batterie**

**Tension secteur** 100 - 250 V CA, 50 / 60 Hz

**Consommation** 24 W

**Protection** Contre les mauvais types de

**Durée de vie de la pile horaire** Alarme sonore Sons différents **Préréglages Utilisateur** 3 **Etalonnage sur site** Oui

**Indice de protection** IP54

**Dimensions (mm)** 217 x 104 x 72 mm

**Poids** 1,0 kg instrument seul

#### **Mesures**

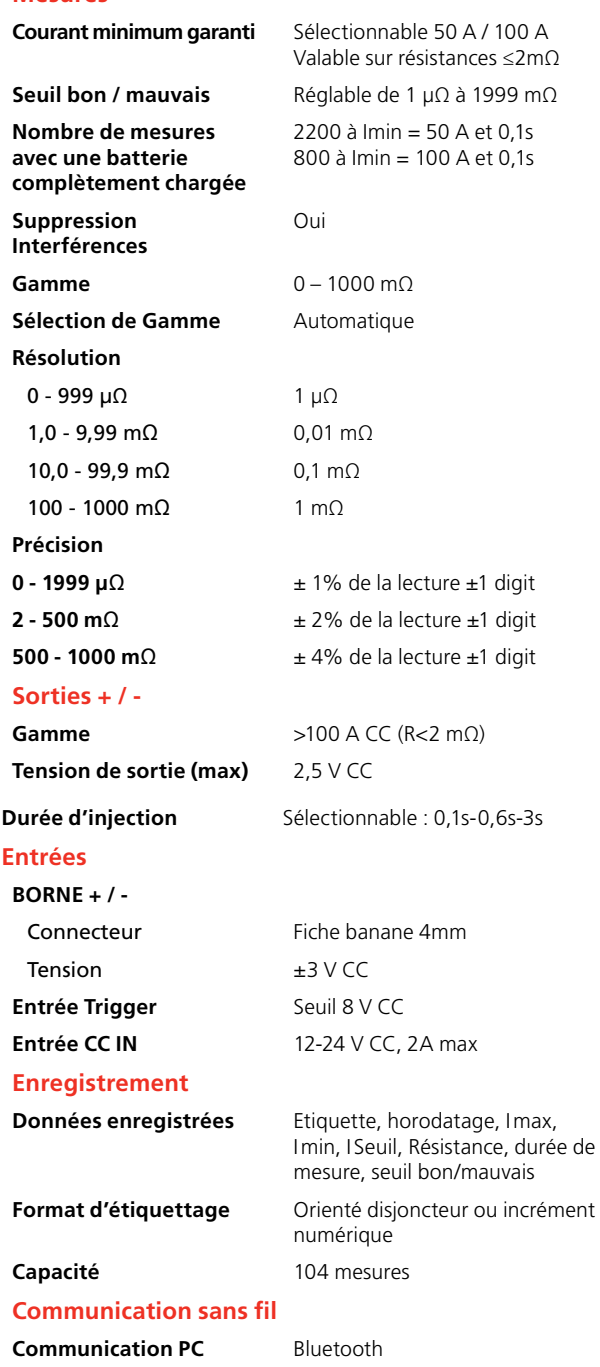

# **Index**

## A

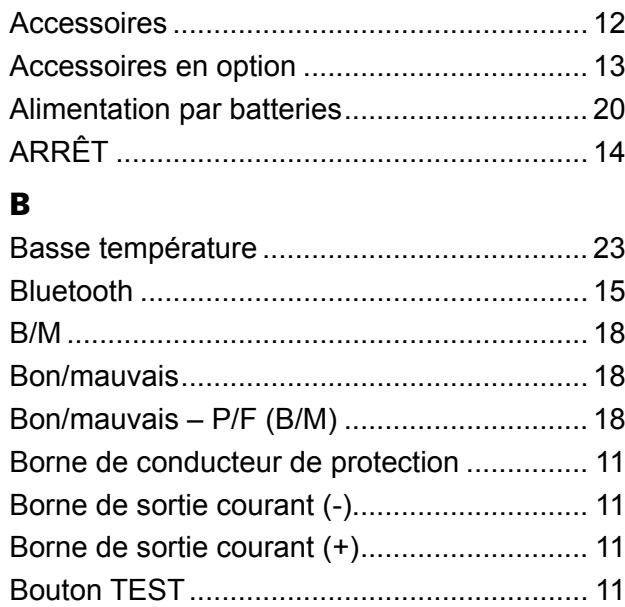

## C

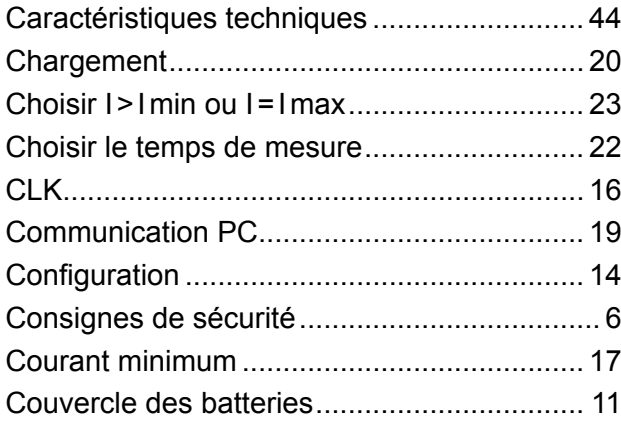

## D

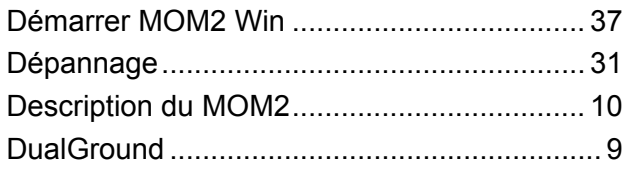

## E

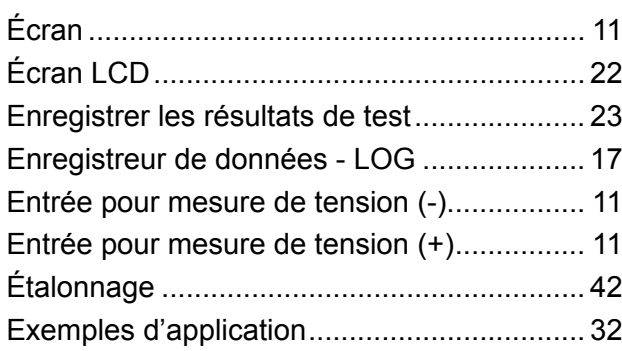

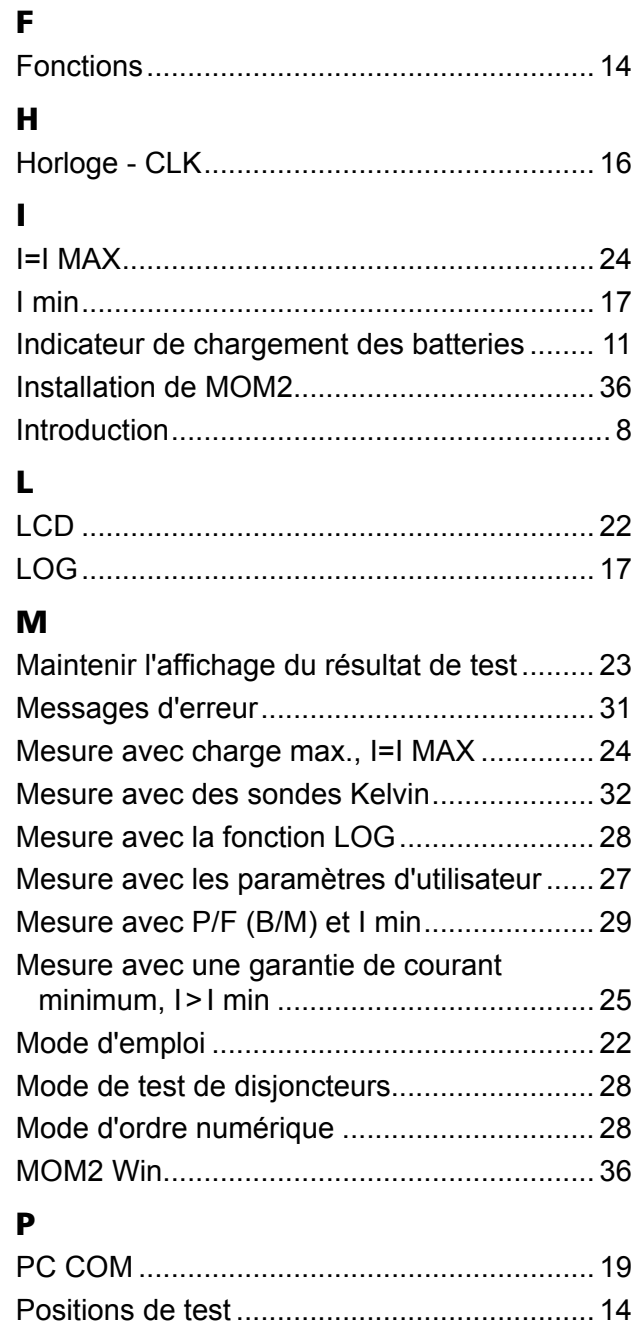

### R

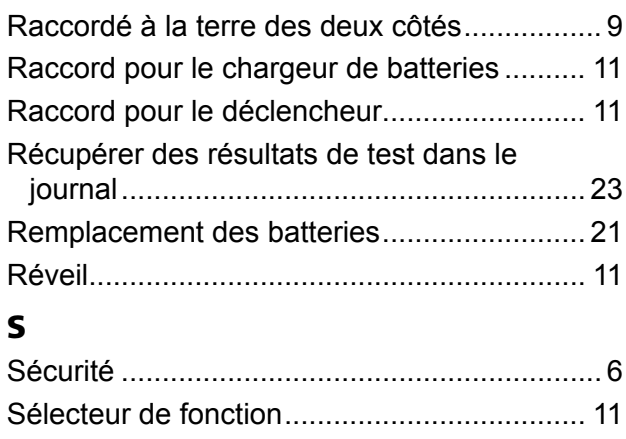

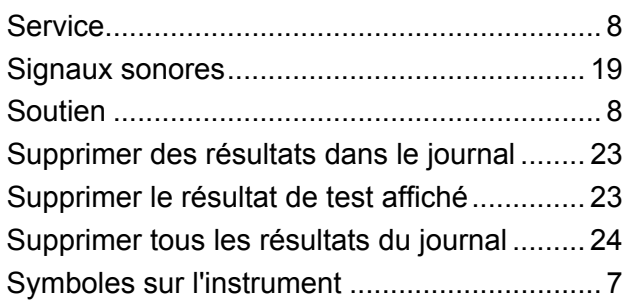

### T

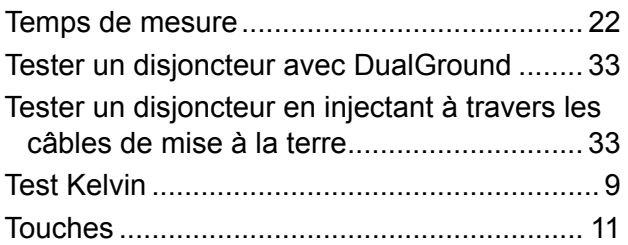

### U

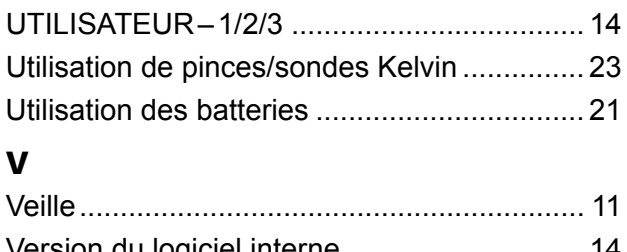

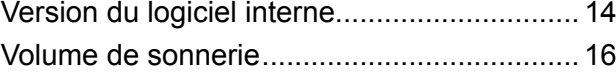

# **Megger**

#### **Bureau de vente local**

Rendez-vous sur : www.megger. com **Sites de fabrication**

Megger Limited Archcliffe Road Dover Kent CT17 9EN ANGLETERRE TÉL. : +44 (0)1 304 502101 FAX : +44 (0)1 304 207342 Megger GmbH Weststraße 59 52074 Aix-la-Chapelle TÉL. : +49 (0) 241 91380 500 E-mail : info@megger.de

Megger USA - Valley Forge Valley Forge Corporate Center 2621 Van Buren Avenue Norristown Pennsylvanie, 19403 ÉTATS-UNIS TÉL. : +1 610 676 8500 FAX : +1 610 676 8610

Megger USA - Dallas 4545 West Davis Street Dallas TX 75237 ÉTATS-UNIS TÉL. : 800 723 2861 (États-Unis uniquement) TÉL. : +1 214 333 3201 FAX : +1 214 331 7399 E-MAIL : USsales@megger.com

Megger AB Rinkebyvägen 19, Box 724, SE-182 17 DANDERYD SUÈDE Tél. : +46 08 510 195 00 E-mail : seinfo@megger.com Megger USA - Fort Collins 4812 McMurry Avenue Suite 100 Fort Collins CO 80525 ÉTATS-UNIS TÉL. : +1 970 282 1200

#### **Cet instrument est fabriqué en SUÈDE.**

**La société Megger se réserve le droit de modifier les spécifications ou la conception de ses instruments sans préavis.**

#### **Megger est une marque déposée**

© Megger Limited 2023 www.megger.com